# <span id="page-0-0"></span>**Dell™ Inspiron™ 17 Servis El Kitabı**

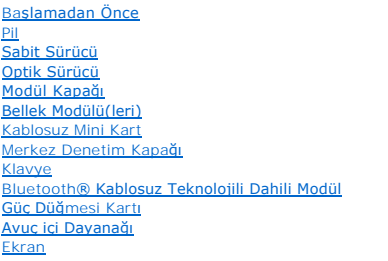

[Kamera Modülü \(İ](file:///C:/data/systems/ins1750/tr/sm/camera.htm#wp1131377)steğe Bağlı) [Pil Uzatma Kart](file:///C:/data/systems/ins1750/tr/sm/batt_ext.htm#wp1048206)ı [USB Modülü](file:///C:/data/systems/ins1750/tr/sm/usbpwrbr.htm#wp1179891)  ExpressCard Okuyucu Kart [Sistem Kart](file:///C:/data/systems/ins1750/tr/sm/sysboard.htm#wp1000473)ı [Optik Sürücü Kartı](file:///C:/data/systems/ins1750/tr/sm/odd_boar.htm#wp1048206)  İş[lemci Is](file:///C:/data/systems/ins1750/tr/sm/cpucool.htm#wp1130593)ı Emicisi [İşlemci Modülü](file:///C:/data/systems/ins1750/tr/sm/cpu.htm#wp1179976)  Düğ[me Pil](file:///C:/data/systems/ins1750/tr/sm/coinbatt.htm#wp1179886)  **Hoparlörler** [Pil Mandal](file:///C:/data/systems/ins1750/tr/sm/latch.htm#wp1179838)ı Aksamı [BIOS'u S](file:///C:/data/systems/ins1750/tr/sm/bios.htm#wp1084976)ıfırlama

### **Not, Dikkat ve Uyarılar**

**A NOT:** NOT, bilgisayarınızdan daha iyi şekilde yararlanmanızı sağlayan önemli bilgiler verir.

△ DİKKAT: DİKKAT, donanımda olabilecek hasarları ya da veri kaybını belirtir ve bu sorunun nasıl önleneceğini anlatır.

**UYARI: UYARI, meydana gelebilecek olası maddi hasar, kişisel yaralanma veya ölüm tehlikesi anlamına gelir.** 

# **Bu belgedeki bilgiler önceden bildirilmeksizin değiştirilebilir. © 2009 Dell Inc. Tüm hakları saklıdır.**

Dell Inc.'ın yazılı izni olmadan bu materyallerin herhangi bir şekilde çoğaltılması kesinlikle yasaktır.

Bu metinde kullanılan ticari markalar: *Dell, DELL* logo, ve *Inspiron* , Dell Inc.'nin ticari markalandır; *Bluetooth*, Bluetooth SIG, Inc.'e ait olan ve Dell tarafından lisans altında<br>kullanılan tescilli markadır; *Micro* 

Bu belgede, marka ve adların **sahiplerine ya da üründere atıra** bulunmak için başka ticari marka ve ticari adlar kullanılabilir. Dell Inc. kendine ait olanların dışındaki ticari<br>markalar ve ticari isimlerle ilgili hiçbir m

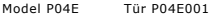

Temmuz 2009 Rev. A00

### <span id="page-1-0"></span> **Modül Kapağı Dell™ Inspiron™ 17 Servis El Kitabı**

- [Modül Kapağı](#page-1-1)nı çıkarma
- **Modül Kapağını Yerine Tak**
- UYARI : Bilgisayarınızın içinde çalışmadan önce, bilgisayarınızla birlikte verilen güvenlik bilgilerini okuyun. Ek güvenlik en iyi uygulama bilgileri<br>için www.dell.com/regulatory\_compliance adresindeki Regulatory Complianc
- DĪKKAT: Yalnızca yetkili bir servis teknisyeni bilgisayarınızda onarım yapmalıdır. Dell™ tarafından yetkilendirilmemiş servislerden kaynaklanan<br>zararlar garantinizin kapsamında değildir.
- DIKKAT: Elektrostatik boşalımı **önlemek için, bir bilek topraklama kayış**ı kullanarak ya da boyanmamı**ş metal yüzeylere (bilgisayardaki bir**<br>**konektör gibi) sı**k sık dokunarak kendinizi topraklayın.

**DİKKAT: Sistem kartının hasar görmesini engellemek için, bilgisayar içinde çalışmadan önce ana pili çıkarın (bkz. Pili Çı[karma\)](file:///C:/data/systems/ins1750/tr/sm/removeba.htm#wp1185372).**

## <span id="page-1-1"></span>**Modül Kapağını çıkarma**

- 1. Bölümündeki yordamları izleyin. Ba[şlamadan Önce](file:///C:/data/systems/ins1750/tr/sm/before.htm#wp1438061)
- 2. Pili çıkarın (bkz. Pili Cı[karma](file:///C:/data/systems/ins1750/tr/sm/removeba.htm#wp1185372)).
- 3. Modül kapağını bilgisayar tabanına sabitleyen vidayı çıkarın.
- 4. Modül kapağını, şekilde gösterildiği gibi belirli bir açıyla kaldırın.

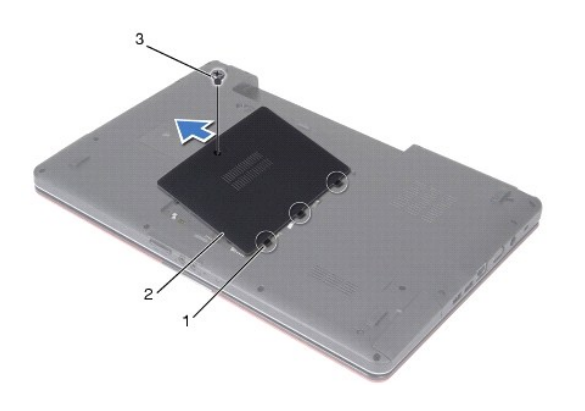

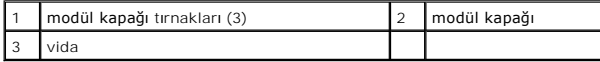

# <span id="page-1-2"></span>**Modül Kapağını Yerine Takma**

- 1. Bölümündeki yordamları izleyin. Ba[şlamadan Önce](file:///C:/data/systems/ins1750/tr/sm/before.htm#wp1438061)
- 2. Modül kapağındaki tırnakları bilgisayar tabanındaki yuvalarla hizalayın ve yavaşça yerine oturtun.
- 3. Modül kapağını bilgisayar tabanına sabitleyen vidayı yerine takın.
- 4. Pili çıkarın (bkz. [Pil De](file:///C:/data/systems/ins1750/tr/sm/removeba.htm#wp1185330)ğiştirme).
- DIKKAT: Bilgisayarı **çalıştırmadan önce tüm vidaları** yerine takın ve bilgisayar**ın içine kaçmış** vida kalmadığından emin olun. I**çeride unutulan vida**<br>bilgisayara zarar verebilir.

#### <span id="page-3-0"></span> **Pil Uzatma Kartı Dell™ Inspiron™ 17 Servis El Kitabı**

- [Pil Uzatma Kart](#page-3-1)ının Çıkartılması
- **[Pil Uzatma Kart](#page-4-0)ının Takılması**

UYARI : Bilgisayarınızın içinde çalışmadan önce, bilgisayarınızla birlikte verilen güvenlik bilgilerini okuyun. Ek güvenlik en iyi uygulama bilgileri<br>için www.dell.com/regulatory\_compliance adresindeki Regulatory Complianc

DĪKKAT: Yalnızca yetkili bir servis teknisyeni bilgisayarınızda onarım yapmalıdır. Dell™ tarafından yetkilendirilmemiş servislerden kaynaklanan<br>zararlar garantinizin kapsamında değildir.

DIKKAT: Elektrostatik boşalımı **önlemek için, bir bilek topraklama kayış**ı kullanarak ya da boyanmamı**ş metal yüzeylere (bilgisayardaki bir**<br>**konektör gibi) sı**k sık dokunarak kendinizi topraklayın.

**DİKKAT: Sistem kartının hasar görmesini engellemek için, bilgisayar içinde çalışmadan önce ana pili çıkarın (bkz. Pili Çı[karma\)](file:///C:/data/systems/ins1750/tr/sm/removeba.htm#wp1185372).**

## <span id="page-3-1"></span>**Pil Uzatma Kartının Çıkartılması**

- 1. Bölümündeki yordamları izleyin. Ba[şlamadan Önce](file:///C:/data/systems/ins1750/tr/sm/before.htm#wp1438061)
- 2. Pili çıkarın (bkz. Pili Cı[karma](file:///C:/data/systems/ins1750/tr/sm/removeba.htm#wp1185372)).
- 3. Modül kapağını çıkarın (bkz. [Modül Kapağı](file:///C:/data/systems/ins1750/tr/sm/base.htm#wp1223484)nı çıkarma).
- 4. Bellek modüllerini çıkarın (bkz. [Bellek Modüllerini Çı](file:///C:/data/systems/ins1750/tr/sm/memory.htm#wp1186694)karma).
- 5. Sabit disk sürücüsünü çıkarın (bkz. [Sabit Sürücüyü Çı](file:///C:/data/systems/ins1750/tr/sm/hdd.htm#wp1184863)karma).
- 6. Optik sürücüyü çıkarın (bkz. [Optik Sürücüyü Çı](file:///C:/data/systems/ins1750/tr/sm/optical.htm#wp1180116)karma).
- 7. Merkez denetim kapağını çıkarın (bkz. [Merkez Denetim Kapa](file:///C:/data/systems/ins1750/tr/sm/cntrcont.htm#wp1188834)ğını Çıkarma).
- 8. Klavyeyi çıkarın (bkz. [Klavyeyi Çı](file:///C:/data/systems/ins1750/tr/sm/keyboard.htm#wp1188497)karma).
- 9. Avuç içi dayanağını çıkarın (bkz. [Avuç İçi Dayanağı](file:///C:/data/systems/ins1750/tr/sm/palmrest.htm#wp1051070)nı Çıkarma).
- 10. Hoparlör kablolarını pil uzatma kartından ayırmak için bandı çıkarın
- 11. USB modülü kablolarını pil uzatma kartından ayırmak için bandı çıkarın

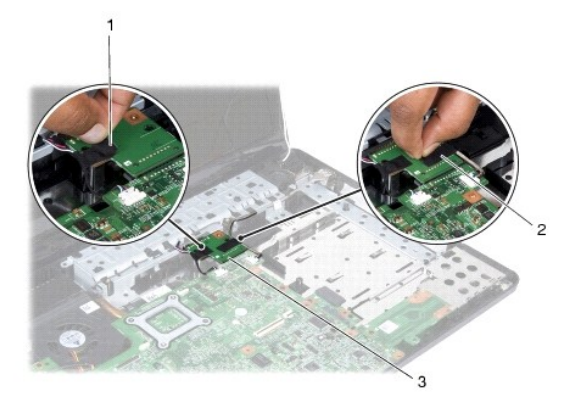

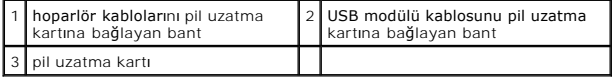

- <span id="page-4-1"></span>12. Pil uzatma kartını bilgisayar tabanına sabitleyen vidayı sökün.
- 13. Pil uzatma kartını sistem kartı konektöründen söküp pil uzatma kartını bilgisayar tabanından kaldırarak çıkarın.

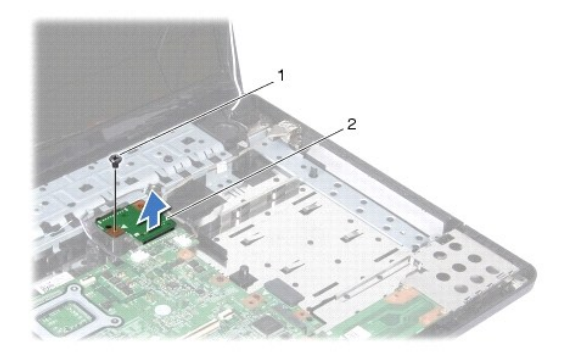

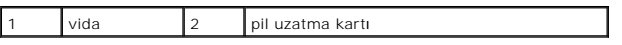

## <span id="page-4-0"></span>**Pil Uzatma Kartının Takılması**

- 1. Bölümündeki yordamları izleyin. Ba[şlamadan Önce](file:///C:/data/systems/ins1750/tr/sm/before.htm#wp1438061)
- 2. Pil uzatma kartını sistem kartı konektörüyle hizalayıp pil uzatma kablosunu bastırarak yerine sokun.
- 3. Pil uzatma kartını bilgisayar tabanına sabitleyen vidayı takın.
- 4. USB modül kablosunu ve hoparlör kablolarını pil uzatma kartına sabitlemek için bantları takın.
- 5. Avuç içi dayanağını yerine takın (bkz. [Avuç İçi Dayanağı](file:///C:/data/systems/ins1750/tr/sm/palmrest.htm#wp1051265)nı Yerine Takma).
- 6. Klavyeyi yerine takın (bkz. [Klavyeyi De](file:///C:/data/systems/ins1750/tr/sm/keyboard.htm#wp1199057)ğiştirme).
- 7. Merkez denetim kapağını yerine takın (bkz. [Merkez Denetim Kapa](file:///C:/data/systems/ins1750/tr/sm/cntrcont.htm#wp1185318)ğını Yerine Takma).
- 8. Bellek modüllerini yerine takın (bkz. [Bellek Modüllerini Çı](file:///C:/data/systems/ins1750/tr/sm/memory.htm#wp1181089)karma).
- 9. Modül kapağını yerine takın (bkz. Modül Kapağını [Yerine Takma\)](file:///C:/data/systems/ins1750/tr/sm/base.htm#wp1224432).
- 10. Optik sürücüyü yerine takın (bkz. [Optik Sürücüyü Değ](file:///C:/data/systems/ins1750/tr/sm/optical.htm#wp1180161)iştirme).
- 11. Sabit disk sürücüsünü yerine takın (bkz. [Sabit Sürücüyü Yerine Takma](file:///C:/data/systems/ins1750/tr/sm/hdd.htm#wp1202171)).
- 12. Pili çıkarın (bkz. [Pil De](file:///C:/data/systems/ins1750/tr/sm/removeba.htm#wp1185330)ğiştirme).

DIKKAT: Bilgisayarı **çalıştırmadan önce tüm vidaları** yerine takın ve bilgisayar**ın içine kaçmış** vida kalmadığından emin olun. I**çeride unutulan vida**<br>bilgisayara zarar verebilir.

### <span id="page-5-0"></span> **Başlamadan Önce Dell™ Inspiron™ 17 Servis El Kitabı**

- [Önerilen Araçlar](#page-5-1)
- Bilgisayarı Kapatm
- Bilgisayarınızın İçinde Çalışmaya Ba[şlamadan Önce](#page-5-3)

Bu el kitabında bilgisayarınızdaki bileşenlerin takılması **ya da ç**ıkarılması**yla ilgili prosedürler anlatı**lmaktadır. Aksi belirtilmedikçe, her yordamda aşağıdaki<br>şartların geçerli olduğu varsayılır:

- l [Bilgisayar](#page-5-2)ı Kapatma ve Bilgisayarınızın İçinde Çalışmaya Ba[şlamadan Önce](#page-5-3) bölümlerindeki adımları gerçekleştirdiğiniz.
- l Bilgisayarınızla birlikte gelen güvenlik bilgilerini okumuş olmanız*.*
- l Bir bileşen, çıkarma yordamı tersten uygulanarak değiştirilebilir veya (ayrı olarak satın alınmışsa) takılabilir.

# <span id="page-5-1"></span>**Önerilen Araçlar**

Bu belgedeki yordamlar için aşağıdaki araçlar gerekir:

- l Küçük düz uçlu tornavida
- l Phillips tornavida
- l Plastik çubuk
- l BIOS yükseltme CD'si veya BIOS yürütülebilir güncelleştirme programı **support.dell.com** adresindeki Dell Destek web sitesinde mevcuttur.

### <span id="page-5-2"></span>**Bilgisayarı Kapatma**

- ∧ DİKKAT: Veri kaybını önlemek için, bilgisayarınızı kapatmadan önce açık dosyaları kaydedip kapatın ve açık programlardan çıkın.
- 1. Açık dosyaları kaydedip kapatın ve açık programlardan çıkın.
- 2. Microsoft® Windows Vista®'da, B**aşlat** düğmesini, ok simgesini ve sonra **Kapat** seçeneğini tıklatın. İşletim sistemini kapatma işlemi sona erdiğinde bilgisayar kapanır.
- 3. Bilgisayarın ve takılı aygıtların kapandığından emin olun. İşletim sisteminizi kapattığınızda bilgisayarınız ve takılı aygıtlarınız otomatik olarak kapanmadıysa, güç düğmesine basın ve bilgisayar kapanana kadar basılı tutun.

## <span id="page-5-3"></span>**Bilgisayarınızın İçinde Çalışmaya Başlamadan Önce**

Bilgisayarınızı olası zararlardan korumak ve kendi kişisel güvenliğinizi sağlamak için aşağıdaki güvenlik yönergelerini kullanın.

- UYARI : Bilgisayarınızın içinde çalışmadan önce, bilgisayarınızla birlikte verilen güvenlik bilgilerini okuyun. Ek güvenlik en iyi uygulama bilgileri<br>için www.dell.com/regulatory\_compliance adresindeki Regulatory Complianc
- DIKKAT: Yalnızca yetkili bir servis teknisyeni bilgisayarınızda onarım yapmalıdır. Dell tarafından yetkilendirilmemiş servislerden kaynaklanan<br>zararlar garantinizin kapsamında değildir.
- **DİKKAT: Elektrostatik boşalımı önlemek için, bir bilek topraklama kayışı kullanarak ya da boyanmamış metal yüzeylere (bilgisayardaki bir konektör gibi) sık sık dokunarak kendinizi topraklayın.**
- DIKKAT: Bileşenleri ve kartları itina ile kullanın. Bileşenlere veya kartları**n üzerindeki temas noktaları**na dokunmayın. Kartları **uç k**ısmından veya<br>metal montaj kenarından tutun. İşlemci gibi bileşenleri pinlerinden değ
- DIKKAT: Bir kabloyu çıkartırken kablonun kendisini değil, fişi veya koruyucu halkayı tutarak çekin. Bazı kablolarda kilitleme dilleri vardır; bu tür<br>kabloları çıkarırken, kabloyu çekmeden önce kilitleme dillerini içeriye b **emin olun.**
- ∧ DİKKAT: Bilgisayara vermekten kaçınmak için, bilgisayarın içinde çalışmaya başlamadan önce aşağıdaki adımları uygulayın.
- 1. Bilgisayar kapağının çizilmesini önlemek üzere çalışma yüzeyinin düz ve temiz olmasını sağlayın.
- 2. [Bilgisayar](#page-5-2)ınızı kapatın (bkz. Bilgisayarı Kapatma).
- 3. Bilgisayar bir yerleştirme aygıtına bağlı (yerleştirilmiş) ise, oradan çıkartın. Yönergeler için yerleştirme aygıtınızla birlikte verilen belgelere bakın.

**DİKKAT: Ağ kablosunu çıkarmak için, önce kabloyu bilgisayarınızdan ve ardından ağ aygıtından çıkarın.**

- 4. Tüm telefon veya ağ kablolarını bilgisayarınızdan çıkarın.
- 5. Takılı tüm kartları ExpressKart yuvasından veya 7'si 1 arada bellek kartı okuyucudan basarak çıkarın.
- 6. Bilgisayarınızı ve tüm bağlı aygıtları elektrik prizlerinden çıkarın.

**DİKKAT: Sistem kartının hasar görmesini engellemek için, bilgisayar içinde çalışmadan önce ana pili çıkarın (bkz. Pili Çı[karma\)](file:///C:/data/systems/ins1750/tr/sm/removeba.htm#wp1185372).**

- 7. Pili çıkarın (bkz. Pili Çı[karma](file:///C:/data/systems/ins1750/tr/sm/removeba.htm#wp1185372)).
- 8. Bilgisayarın üst kenarını yukarı getirin, ekranı açın ve sistem kartını topraklamak için güç düğmesine basın.

#### <span id="page-7-0"></span> **BIOS'u Sıfırlama Dell™ Inspiron™ 17 Servis El Kitabı**

- [BIOS'u CD'den S](#page-7-1)ıfırlama
- **· [BIOS'u Sabit Disk Sürücüsünden Sı](#page-7-2)fırlar**

Yeni sistem kartıyla birlikte BIOS güncelleştirme program CD'si verildiyse, BIOS'u CD'den sıfırlayın. Bir BIOS güncelleştirme programınız yoksa, BIOS'u sabit diskten sıfırlayın.

### <span id="page-7-1"></span>**BIOS'u CD'den Sıfırlama**

1. AC adaptörünün prize takıldığından ve ana pilin düzgün şekilde takılı olduğundan emin olun.

**NOT:** BIOS'u sıfırlamak için BIOS güncelleştirme program CD'si kullanıyorsanız, CD'yi takmadan önce bilgisayarı CD'den başlayacak şekilde ayarlayın.

- 2. BIOS güncelleştirme program CD'sini takın ve bilgisayarı yeniden başlatın.<br>Ekranda görünen yordamları uygulayın. Bilgisayar önyüklemeye devam eder ve yeni BIOS'u güncelleştir. Sıfırlama güncelleştirmesi tamamlandığında<br>
- 3. Sistem kurulumu programına girmek için POST işlemi sırasında <F2> tuşuna basın.
- 4. Bilgisayar varsayılanlarını sıfırlamak için <F9> tuşuna basın.
- 5. <Esc> tuşuna basın, **Save changes and reboot** seçeneğini seçin ve yapılandırma değişikliklerini kaydetmek için <Enter> tuşuna basın .
- 6. BIOS güncelleştirme program CD'sini sürücüden çıkarın ve bilgisayarı yeniden başlatın.

### <span id="page-7-2"></span>**BIOS'u Sabit Disk Sürücüsünden Sıfırlama**

- 1. AC adaptörünün elektrik prizine bağlandığından, ana pilin uygun şekilde takıldığından ve bir ağ kablosunun takılı olduğundan emin olun.
- 2. Bilgisayarı açın.
- 3. **support.dell.com** adresinde bilgisayarınızla ilgili en son BIOS güncelleştirme dosyasını bulun.
- 4. **Drivers & Downloads**® **Select Model** (Sürücüler & Yüklemeler Model Seç) öğelerini tıklatın.
- 5. **Select Your Product Family** (Ürün Ailenizi Seçin) listesinden ürün tipini seçin.
- 6. **Select Your Product Line** (Ürün Grubunuzu Seçin) listesinden ürününüzün markasını seçin.
- 7. **Select Your Product Model** (Ürün Modelinizi Seçin) listesinden ürününüzün model numarasını seçin.

**NOT:** Farklı bir model seçtiyseniz ve baştan başlamak istiyorsanız, menünün sağ üst köşesinden Start Over (Yeniden Başla) düğmesini tıklatın.

- 8. **Confirm** (Onayla) düğmesini tıklatın.
- 9. Ekranda bir sonuç listesi belirir. **BIOS** öğesini Tıklatın.
- 10. En son BIOS dosyasını yüklemek için **Şimdi Yükle** öğesini tıklatın. **Dosya Yükleme** penceresi açılır.
- 11. Masaüstündeki dosyayı kaydetmek için **Kaydet** öğesini tıklatın. Dosya masaüstünüze yüklenir.
- 12. **Yükleme Tamamlandı** penceresi görünürse **Kapat**'ı tıklatın. Dosya simgesi masaüstünüzde görünür ve yüklenen BIOS güncelleştirme dosyasıyla aynı ada sahiptir.
- 13. Masaüstündeki dosya simgesini çift tıklatın ve ekrandaki yordamları izleyin.

### <span id="page-9-0"></span> **Bluetooth® Kablosuz Teknolojili Dahili Modül Dell™ Inspiron™ 17 Servis El Kitabı**

- **[Bluetooth Kart](#page-9-1)ı**
- Bluetooth Devre
- UYARI : Bilgisayarınızın içinde çalışmadan önce, bilgisayarınızla birlikte verilen güvenlik bilgilerini okuyun. Ek güvenlik en iyi uygulama bilgileri<br>için www.dell.com/regulatory\_compliance adresindeki Regulatory Complianc
- DĪKKAT: Yalnızca yetkili bir servis teknisyeni bilgisayarınızda onarım yapmalıdır. Dell™ tarafından yetkilendirilmemiş servislerden kaynaklanan<br>zararlar garantinizin kapsamında değildir.
- DIKKAT: Elektrostatik boşalımı **önlemek için, bir bilek topraklama kayış**ı kullanarak ya da boyanmamı**ş metal yüzeylere (bilgisayardaki bir**<br>**konektör gibi) sı**k sık dokunarak kendinizi topraklayın.

**DİKKAT: Sistem kartının hasar görmesini engellemek için, bilgisayar içinde çalışmadan önce ana pili çıkarın (bkz. Pili Çı[karma\)](file:///C:/data/systems/ins1750/tr/sm/removeba.htm#wp1185372).**

Bilgisayarınızla Bluetooth kablosuz teknolojisi olan bir kart sipariş ettiyseniz, kart zaten takılıdır.

### <span id="page-9-1"></span>**Bluetooth Kartı**

### <span id="page-9-2"></span>**Bluetooth Kartını Çıkarma**

- 1. Kısmındaki yordamları uygulayın Ba[şlamadan Önce](file:///C:/data/systems/ins1750/tr/sm/before.htm#wp1438061).
- 2. Pili çıkarın (bkz. Pili Çı[karma](file:///C:/data/systems/ins1750/tr/sm/removeba.htm#wp1185372)).
- 3. Modül kapağını çıkarın (bkz. [Modül Kapağı](file:///C:/data/systems/ins1750/tr/sm/base.htm#wp1223484)nı çıkarma).
- 4. Bellek modüllerini çıkarın (bkz. [Bellek Modüllerini Çı](file:///C:/data/systems/ins1750/tr/sm/memory.htm#wp1186694)karma).
- 5. Sabit disk sürücüsünü çıkarın (bkz. [Sabit Sürücüyü Çı](file:///C:/data/systems/ins1750/tr/sm/hdd.htm#wp1184863)karma).
- 6. Optik sürücüyü çıkarın (bkz. [Optik Sürücüyü Çı](file:///C:/data/systems/ins1750/tr/sm/optical.htm#wp1180116)karma).
- 7. Merkez denetim kapağını çıkarın (bkz. [Merkez Denetim Kapa](file:///C:/data/systems/ins1750/tr/sm/cntrcont.htm#wp1188834)ğını Cıkarma).
- 8. Klavyeyi çıkarın (bkz. [Klavyeyi Çı](file:///C:/data/systems/ins1750/tr/sm/keyboard.htm#wp1188497)karma).
- 9. Bluetooth kartını Bluetooth devresine sabitleyen vidayı sökün.
- 10. Bluetooth devresindeki konektörden ayırmak için Bluetooth kartını kaldırın.

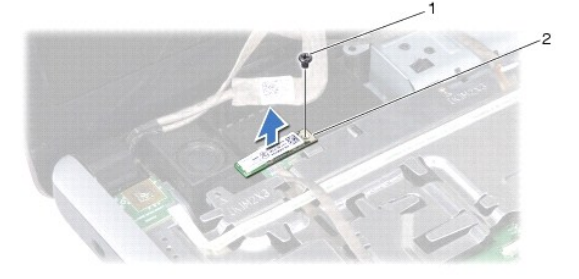

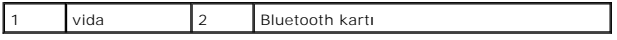

### <span id="page-10-2"></span><span id="page-10-1"></span>**Bluetooth Kartını Yerine Takma**

- 1. Bölümündeki yordamları izleyin. Ba[şlamadan Önce](file:///C:/data/systems/ins1750/tr/sm/before.htm#wp1438061)
- 2. Bluetooth kartını Bluetooth devresindeki konektöre bağlayın.
- 3. Bluetooth kartını Bluetooth devresine sabitleyen vidayı takın.
- 4. Klavyeyi yerine takın (bkz. [Klavyeyi De](file:///C:/data/systems/ins1750/tr/sm/keyboard.htm#wp1199057)ğiştirme).
- 5. Merkez denetim kapağını yerine takın (bkz. [Merkez Denetim Kapa](file:///C:/data/systems/ins1750/tr/sm/cntrcont.htm#wp1185318)ğını Yerine Takma).
- 6. Optik sürücüyü yerine takın (bkz. [Optik Sürücüyü Değ](file:///C:/data/systems/ins1750/tr/sm/optical.htm#wp1180161)iştirme).
- 7. Sabit disk sürücüsünü yerine takın (bkz. [Sabit Sürücüyü Yerine Takma](file:///C:/data/systems/ins1750/tr/sm/hdd.htm#wp1202171)).
- 8. Bellek modüllerini yerine takın (bkz. Bellek Modüllerini Cıkarma).
- 9. Modül kapağını yerine takın (bkz. Modül Kapağını [Yerine Takma\)](file:///C:/data/systems/ins1750/tr/sm/base.htm#wp1224432).
- 10. Pili çıkarın (bkz. [Pil De](file:///C:/data/systems/ins1750/tr/sm/removeba.htm#wp1185330)ğiştirme).

△ DİKKAT: Bilgisayarı çalıştırmadan önce tüm vidaları yerine takın ve bilgisayarın içine kaçmış vida kalmadığından emin olun. İçeride unutulan vida **bilgisayara zarar verebilir.**

### <span id="page-10-0"></span>**Bluetooth Devresi**

### **Bluetooth Devresini Çıkarma**

- 1. Bölümündeki yordamları izleyin. Ba[şlamadan Önce](file:///C:/data/systems/ins1750/tr/sm/before.htm#wp1438061)
- 2. [Bluetooth Kart](#page-9-2)ını çıkarın (bkz. Bluetooth Kartını Çıkarma).
- 3. Ekran kablosunu ve kamera kablosunu ilgili sistem kartı konektörlerinden söküp yönlendirme kılavuzlarından çıkarın.
- 4. Bluetooth devresi kablosunu sistem kartı konektöründen ayırıp yönlendirme kılavuzundan çıkarın.

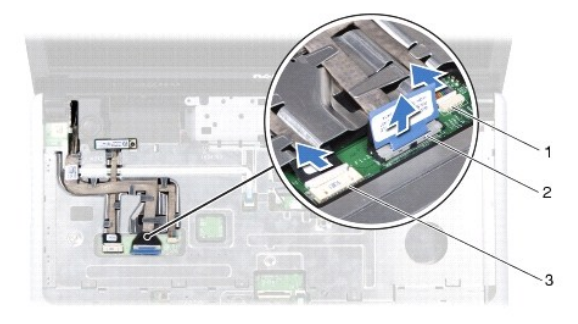

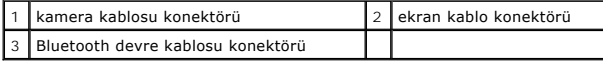

 $\bigwedge$  DİKKAT: Bluetooth devresi avuç içi dayanağına yapıştırılmıştır. Bluetooth devresini çıkarmak için Bluetooth devre kablosuna asılmayın.

5. Avuç içi dayanağından ayırmak için Bluetooth devresini plastik bir çubuk kullanarak kaldırın.

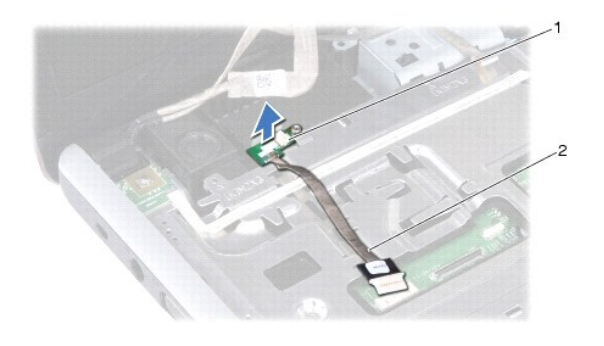

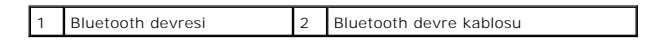

## **Bluetooth Devresini Takma**

- 1. Bölümündeki yordamları izleyin. Ba[şlamadan Önce](file:///C:/data/systems/ins1750/tr/sm/before.htm#wp1438061)
- 2. Bluetooth devresini avuç içi dayanağındaki yuvayla hizaya getirip Bluetooth devresini avuç içi dayanağına takın.
- 3. Bluetooth devre kablosunu yönlendirme kılavuzundan geçirip sistem kartı konektörüne bağlayın.
- 4. Ekran kablosunu ve kamera kablosunu yönlendirme kılavuzlarından geçirip ilgili sistem kartı konektörlerine bağlayın..
- 5. Bluetooth kartını yerine takın (bkz. [Bluetooth Kart](#page-10-1)ını Yerine Takma).

### <span id="page-12-0"></span> **Kamera Modülü (İsteğe Bağlı) Dell™ Inspiron™ 17 Servis El Kitabı**

- [Kamera Modülünü Çı](#page-12-1)karma
- **[Kamera Modülünü Değ](#page-12-2)iştirme**
- UYARI : Bilgisayarınızın içinde çalışmadan önce, bilgisayarınızla birlikte verilen güvenlik bilgilerini okuyun. Ek güvenlik en iyi uygulama bilgileri<br>için www.dell.com/regulatory\_compliance adresindeki Regulatory Complianc
- DĪKKAT: Yalnızca yetkili bir servis teknisyeni bilgisayarınızda onarım yapmalıdır. Dell™ tarafından yetkilendirilmemiş servislerden kaynaklanan<br>zararlar garantinizin kapsamında değildir.
- DIKKAT: Elektrostatik boşalımı **önlemek için, bir bilek topraklama kayış**ı kullanarak ya da boyanmamı**ş metal yüzeylere (bilgisayardaki bir**<br>**konektör gibi) sı**k sık dokunarak kendinizi topraklayın.

**DİKKAT: Sistem kartının hasar görmesini engellemek için, bilgisayar içinde çalışmadan önce ana pili çıkarın (bkz. Pili Çı[karma\)](file:///C:/data/systems/ins1750/tr/sm/removeba.htm#wp1185372).**

## <span id="page-12-1"></span>**Kamera Modülünü Çıkarma**

- 1. Bölümündeki yordamları izleyin. Ba[şlamadan Önce](file:///C:/data/systems/ins1750/tr/sm/before.htm#wp1438061)
- 2. Ekran aksamını çıkarın (bkz. [Ekran Aksam](file:///C:/data/systems/ins1750/tr/sm/display.htm#wp1214210)ını Çıkarma).
- 3. Ekran çerçevesini çıkarın (bkz. Ekran Cercevesini Çıkarma).
- 4. Kamera kablosunu kamera modülü üzerindeki konnektörden çıkarın.
- 5. Kamera modülünün üst kısmındaki bantı çıkarın.
- 6. Kamera modülünü ekran kapağındaki mandallardan kurtarın.
- 7. Kamera modülünü çıkarın.

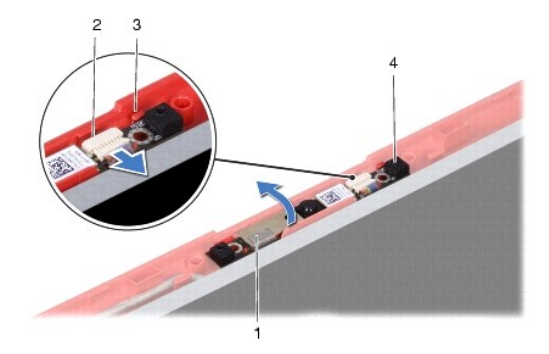

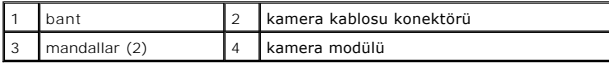

# <span id="page-12-2"></span>**Kamera Modülünü Değiştirme**

- 1. Bölümündeki yordamları izleyin. Ba[şlamadan Önce](file:///C:/data/systems/ins1750/tr/sm/before.htm#wp1438061)
- 2. Ekran kapağındaki mandalları kullanarak kamera modülünü sabitleyin.
- 3. Kamera kablosunu kamera modülündeki konnektöre takın.
- 4. Kamera modülünün üst kısmındaki bantı takın.
- 5. Ekran çerçevesini yerine takın (bkz. [Ekran Çerçevesini Yerine Takma](file:///C:/data/systems/ins1750/tr/sm/display.htm#wp1214268)).
- 6. Ekran aksamını yerine takın (bkz. [Ekran Aksam](file:///C:/data/systems/ins1750/tr/sm/display.htm#wp1203403)ını Değiştirme).
- DIKKAT: Bilgisayar**ı çalıştırmadan önce tüm vidaları** yerine takın ve bilgisayar**ın içine kaçmış** vida kalmadığından emin olun. I**çeride unutulan vida**<br>bilgisayara zarar verebilir.

### <span id="page-14-0"></span> **Merkez Denetim Kapağı Dell™ Inspiron™ 17 Servis El Kitabı**

- [Merkez Denetim Kapa](#page-14-1)ğını Çıkarma
- **[Merkez Denetim Kapa](#page-15-1)ğını Yerine Tak**
- UYARI : Bilgisayarınızın içinde çalışmadan önce, bilgisayarınızla birlikte verilen güvenlik bilgilerini okuyun. Ek güvenlik en iyi uygulama bilgileri<br>için www.dell.com/regulatory\_compliance adresindeki Regulatory Complianc
- DĪKKAT: Yalnızca yetkili bir servis teknisyeni bilgisayarınızda onarım yapmalıdır. Dell™ tarafından yetkilendirilmemiş servislerden kaynaklanan<br>zararlar garantinizin kapsamında değildir.
- DIKKAT: Elektrostatik boşalımı **önlemek için, bir bilek topraklama kayış**ı kullanarak ya da boyanmamı**ş metal yüzeylere (bilgisayardaki bir**<br>**konektör gibi) sı**k sık dokunarak kendinizi topraklayın.

**DİKKAT: Sistem kartının hasar görmesini engellemek için, bilgisayar içinde çalışmadan önce ana pili çıkarın (bkz. Pili Çı[karma\)](file:///C:/data/systems/ins1750/tr/sm/removeba.htm#wp1185372).**

## <span id="page-14-1"></span>**Merkez Denetim Kapağını Çıkarma**

- 1. Ba[şlamadan Önce](file:///C:/data/systems/ins1750/tr/sm/before.htm#wp1438061) bölümündeki yönergeleri uygulayın.
- 2. Pili çıkarın (bkz. Pili Cı[karma](file:///C:/data/systems/ins1750/tr/sm/removeba.htm#wp1185372)).
- 3. Merkez denetim kapağını bilgisayar tabanına tespit eden iki vidayı çıkarın.

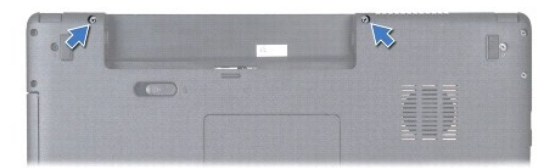

4. Bilgisayarın üst kısmını çevirin ve ekranı olabildiğince açın.

### **DİKKAT: Merkez denetim kapağını çıkarırken çok dikkatli olun. Kapak çok hassastır.**

- 5. Merkez denetim kapağını plastik bir çubukla kaldırın.
- 6. Merkez denetim kapağını gevşetin.

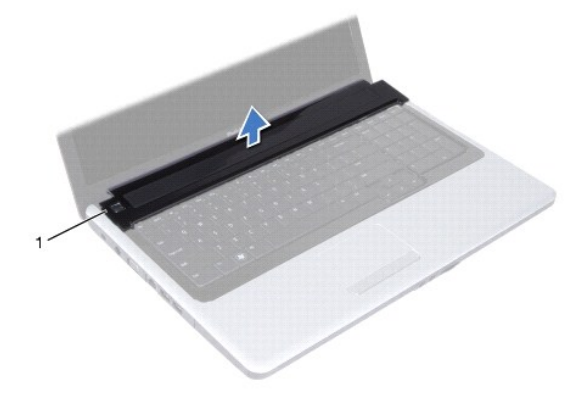

# <span id="page-15-1"></span><span id="page-15-0"></span>**Merkez Denetim Kapağını Yerine Takma**

- 1. Bölümündeki yordamları izleyin. Ba[şlamadan Önce](file:///C:/data/systems/ins1750/tr/sm/before.htm#wp1438061)
- 2. Merkez denetim kapağındaki tırnakları avuç içi dayanağının üzerindeki yuvalarla hizalayıp kapağı yerine oturtun.
- 3. Merkez denetim kapağını bilgisayar tabanına tespit eden iki vidayı takın.
- 4. Pili çıkarın (bkz. [Pil De](file:///C:/data/systems/ins1750/tr/sm/removeba.htm#wp1185330)ğiştirme).
- DIKKAT: Bilgisayar**ı çalıştırmadan önce tüm vidaları** yerine takın ve bilgisayar**ın içine kaçmış** vida kalmadığından emin olun. I**çeride unutulan vida**<br>bilgisayara zarar verebilir.

### <span id="page-16-0"></span> **Düğme Pil**

**Dell™ Inspiron™ 17 Servis El Kitabı**

- [Düğme Pili Çı](#page-16-1)karma
- **O** Düğ[me Pili De](#page-16-2)ğiştirm
- UYARI : Bilgisayarınızın içinde çalışmadan önce, bilgisayarınızla birlikte verilen güvenlik bilgilerini okuyun. Ek güvenlik en iyi uygulama bilgileri<br>için www.dell.com/regulatory\_compliance adresindeki Regulatory Complianc
- DĪKKAT: Yalnızca yetkili bir servis teknisyeni bilgisayarınızda onarım yapmalıdır. Dell™ tarafından yetkilendirilmemiş servislerden kaynaklanan<br>zararlar garantinizin kapsamında değildir.
- DIKKAT: Elektrostatik boşalımı **önlemek için, bir bilek topraklama kayış**ı kullanarak ya da boyanmamı**ş metal yüzeylere (bilgisayardaki bir**<br>**konektör gibi) sı**k sık dokunarak kendinizi topraklayın.

**DİKKAT: Sistem kartının hasar görmesini engellemek için, bilgisayar içinde çalışmadan önce ana pili çıkarın (bkz. Pili Çı[karma\)](file:///C:/data/systems/ins1750/tr/sm/removeba.htm#wp1185372).**

# <span id="page-16-1"></span>**Düğme Pili Çıkarma**

- 1. Bölümündeki yordamları izleyin. Ba[şlamadan Önce](file:///C:/data/systems/ins1750/tr/sm/before.htm#wp1438061)
- 2. Adı[m 2](file:///C:/data/systems/ins1750/tr/sm/sysboard.htm#wp1044294) ila adı[m 17](file:///C:/data/systems/ins1750/tr/sm/sysboard.htm#wp1044746) arasındaki [Sistem Kart](file:///C:/data/systems/ins1750/tr/sm/sysboard.htm#wp1037428)ını Çıkarma yordamlara uyun bu yordamlar bölümündedir.
- 3. Düğme pili kaldırarak çıkartmak için plastik bir çubuk kullanın.

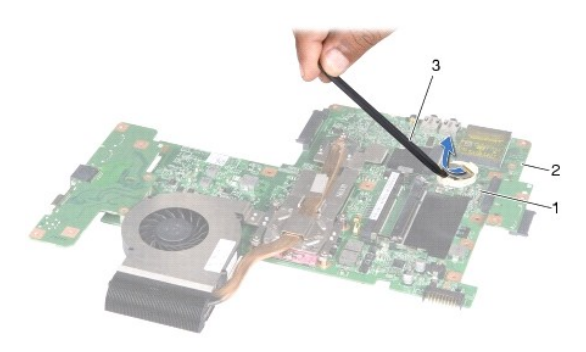

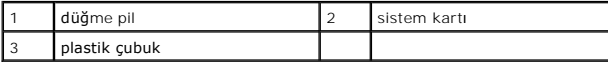

## <span id="page-16-2"></span>**Düğme Pili Değiştirme**

- 1. Bölümündeki yordamları izleyin. Ba[şlamadan Önce](file:///C:/data/systems/ins1750/tr/sm/before.htm#wp1438061)
- 2. Düğme pilini pozitif (+) tarafı yukarıya gelecek şekilde tutun.
- 3. Düğme pili yuvaya kaydırın ve yerine oturana kadar yavaşça bastırın.
- 4. Adı[m 5](file:///C:/data/systems/ins1750/tr/sm/sysboard.htm#wp1044377) ila adı[m 20](file:///C:/data/systems/ins1750/tr/sm/sysboard.htm#wp1044459) arasındaki Sistem Kartını [Yerine Takma](file:///C:/data/systems/ins1750/tr/sm/sysboard.htm#wp1042050) yordamlara uyun bu yordamlar bölümündedir.
- DIKKAT: Bilgisayar**ı çalıştırmadan önce tüm vidaları** yerine takın ve bilgisayar**ın içine kaçmış** vida kalmadığından emin olun. I**çeride unutulan vida**<br>bilgisayara zarar verebilir.

- <span id="page-18-0"></span>**İşlemci Modülü Dell™ Inspiron™ 17 Servis El Kitabı**
- [İşlemci Modülünü Çı](#page-18-1)karma
- **•** İslemci Modülünü Değiştirm
- UYARI : Bilgisayarınızın içinde çalışmadan önce, bilgisayarınızla birlikte verilen güvenlik bilgilerini okuyun. Ek güvenlik en iyi uygulama bilgileri<br>için www.dell.com/regulatory\_compliance adresindeki Regulatory Complianc
- DĪKKAT: Yalnızca yetkili bir servis teknisyeni bilgisayarınızda onarım yapmalıdır. Dell™ tarafından yetkilendirilmemiş servislerden kaynaklanan<br>zararlar garantinizin kapsamında değildir.
- DIKKAT: Elektrostatik boşalımı **önlemek için, bir bilek topraklama kayış**ı kullanarak ya da boyanmamı**ş metal yüzeylere (bilgisayardaki bir**<br>**konektör gibi) sı**k sık dokunarak kendinizi topraklayın.
- DIKKAT: **Işlemciyi çı**karırken veya yerine takarken ZIF soket kam vidasıyla işlemci arasındaki temassızlı**ğı önlemek için, kam vidası**nı **çevirirken**<br>işlemcinin ortasına hafif baskı uygulayın.
- **DİKKAT: İşlemciye zarar vermekten kaçınmak için kam vidasını döndürürken işlemciye dik olacak şekilde tornavidayı tutun.**
- **DİKKAT: Sistem kartının hasar görmesini engellemek için, bilgisayar içinde çalışmadan önce ana pili çıkarın (bkz. Pili Çı[karma\)](file:///C:/data/systems/ins1750/tr/sm/removeba.htm#wp1185372).**

# <span id="page-18-1"></span>**İşlemci Modülünü Çıkarma**

- 1. Bölümündeki yordamları izleyin. Ba[şlamadan Önce](file:///C:/data/systems/ins1750/tr/sm/before.htm#wp1438061)
- 2. İşlemci ısı emicisini çıkarın (bkz. *İslemci Is[ı Emicisini Çı](file:///C:/data/systems/ins1750/tr/sm/cpucool.htm#wp1119269)karma*).
- 3. ZIF soketini gevşetmek için, küçük bir düz uçlu tornavida kullanın ve ZIF soketi kam vidasını saatin tersi yönünde durdurucuya gelinceye kadar döndürün.

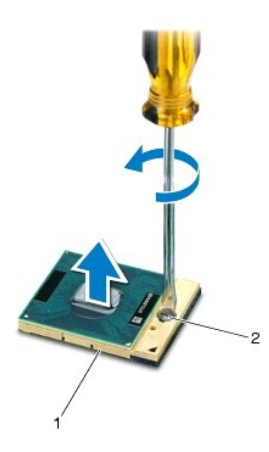

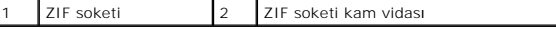

- DIKKAT: **Işlemci için maksimum soğ**utma sa**ğlamak üzere iş**lemci termal so**ğ**utma aksamının ısı aktarım alanlarına dokunmayın. Cildinizdeki<br>yağlar, ısı **yüzeylerinin** ısı **iletim kapasitesini düşürebilir.**
- **DİKKAT: İşlemci modülünü çıkarmak için modülü doğruca yukarı çekin. İşlemci modülü üzerindeki pimleri eğmemeye dikkat edin.**

<sup>4.</sup> İşlemci modülünü ZIF soketinden kaldırın.

# <span id="page-19-1"></span><span id="page-19-0"></span>**İşlemci Modülünü Değiştirme**

**NOT:** Yeni bir işlemci takıyorsanız, yapıştırılmış bir termal yüzeyi bulunan yeni bir termal soğutma aksamı veya nasıl takılacağını gösteren dokümanla<br>birlikte yeni bir termal yüzey alırsınız.

1. Bölümündeki yordamları izleyin. Ba[şlamadan Önce](file:///C:/data/systems/ins1750/tr/sm/before.htm#wp1438061)

- 2. İşlemci modülünün pin-1 köşesini ZIF soketinin pin-1 köşesi ile hizalayın, sonra işlemci modülünü takın.
- **NOT:** İşlemci modülünün pin-1 köşesinde, ZIF soketinin pin-1 köşesindeki üçgenle hizalanan bir üçgen vardır.

İşlemci modülü uygun şekilde yerleştirildiğinde dört köşenin tümü aynı yükseklikte hizalanır. Modülün bir veya daha fazla köşesi diğerlerinden daha yüksek olursa, modül uygun şekilde yerleştirilemez.

**DİKKAT: İşlemciye zarar vermekten kaçınmak için kam vidasını döndürürken tornavidayı işlemciye dik olacak şekilde tutun.**

- 3. Sistem kartına işlemci modülünü takmak için kam vidasını saat yönünde döndürerek ZIF soketini sıkıştırın.
- 4. İşlemci ısı emicisini çıkarın (bkz. *İslemci Isı Emicisini Yerine Takma*).

DIKKAT: Bilgisayar**ı çalıştırmadan önce tüm vidaları** yerine takın ve bilgisayar**ın içine kaçmış** vida kalmadığından emin olun. I**çeride unutulan vida**<br>bilgisayara zarar verebilir.

### <span id="page-20-0"></span>**İşlemci Isı Emicisi Dell™ Inspiron™ 17 Servis El Kitabı**

- İşlemci Is[ı Emicisini Çı](#page-20-1)karma
- **O** İslemci Isı Emicisini Yerine Tak

UYARI : Bilgisayarınızın içinde çalışmadan önce, bilgisayarınızla birlikte verilen güvenlik bilgilerini okuyun. Ek güvenlik en iyi uygulama bilgileri<br>için www.dell.com/regulatory\_compliance adresindeki Regulatory Complianc

**UYARI: İşlemci ısı emicisini sıcakken bilgisayardan çıkarırsanız, metal yuvasına dokunmayın.** 

DĪKKAT: Yalnızca yetkili bir servis teknisyeni bilgisayarınızda onarım yapmalıdır. Dell™ tarafından yetkilendirilmemiş servislerden kaynaklanan<br>zararlar garantinizin kapsamında değildir.

DIKKAT: Elektrostatik boşalımı **önlemek için, bir bilek topraklama kayışı** kullanarak ya da boyanmamı**ş metal yüzeylere (bilgisayardaki bir**<br>**konektör gibi) sı**k sık dokunarak kendinizi topraklayın.

**DİKKAT: Sistem kartının hasar görmesini engellemek için, bilgisayar içinde çalışmadan önce ana pili çıkarın (bkz. Pili Çı[karma\)](file:///C:/data/systems/ins1750/tr/sm/removeba.htm#wp1185372).**

# <span id="page-20-1"></span>**İşlemci Isı Emicisini Çıkarma**

- 1. Bölümündeki yordamları izleyin. Ba[şlamadan Önce](file:///C:/data/systems/ins1750/tr/sm/before.htm#wp1438061)
- 2. Adı[m 2](file:///C:/data/systems/ins1750/tr/sm/sysboard.htm#wp1044294) ila adı[m 17](file:///C:/data/systems/ins1750/tr/sm/sysboard.htm#wp1044746) arasındaki [Sistem Kart](file:///C:/data/systems/ins1750/tr/sm/sysboard.htm#wp1037428)ını Çıkarma yordamlara uyun bu yordamlar bölümündedir.
- 3. Fan kablosunu sistem kartındaki konnektörden ayırın.

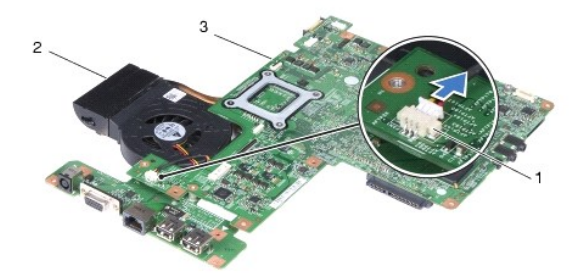

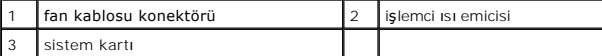

**NOT:** Vidaların yeri bilgisayarınız tarafından desteklenen ekran bağdaştırıcısına göre değişiklik gösterebilir.

- 4. Sistem kartını ters çevirin ve sıralı bir şekilde (işlemci ısı emicisi üzerinde gösterilen) işlemci ısı emicisini sistem kartına sabitleyen beş tutucu vidayı gevşetin.
- 5. İşlemci ısı emicisini kaldırarak sistem kartından çıkarın.

<span id="page-21-0"></span>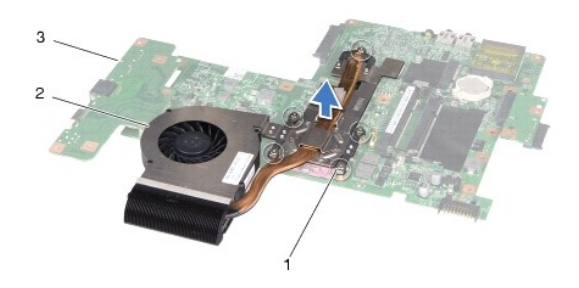

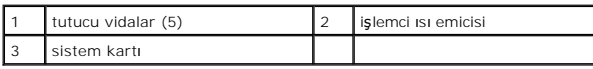

# <span id="page-21-1"></span>**İşlemci Isı Emicisini Yerine Takma**

**NOT:** Orijinal işlemci ve işlemci ısı emicisi birlikte takılıyorsa, orijinal ısı tablası yeniden kullanılabilir. Işlemci veya ısı emicisinden biri değiştiriliyorsa, ısı<br>iletkenliğini sağl**amak için sette bulunan** ısı tabl

**A NOT: Bu prosedürde, işlemci ısı emicisinin çıkarılmış ve değiştirilmeye hazır olduğu varsayılmaktadır.** 

- 1. Bölümündeki yordamları izleyin. Ba[şlamadan Önce](file:///C:/data/systems/ins1750/tr/sm/before.htm#wp1438061)
- 2. İşlemci ısı emicisi üzerindeki beş tutucu vidayı sistem kartı üzerindeki vida delikleriyle hizalayın ve vidaları sırayla sıkın (sıkma sırası işlemci ısı emicisi üzerinde gösterilmektedir).
- 3. Sistem kartını ters çevirin ve fan kablosunu sistem kartı üzerindeki konektöre bağlayın.
- 4. Adı[m 5](file:///C:/data/systems/ins1750/tr/sm/sysboard.htm#wp1044377) ila adı[m 20](file:///C:/data/systems/ins1750/tr/sm/sysboard.htm#wp1044459) arasındaki Sistem Kartını [Yerine Takma](file:///C:/data/systems/ins1750/tr/sm/sysboard.htm#wp1042050) yordamlara uyun bu yordamlar bölümündedir.
- DIKKAT: Bilgisayar**ı çalıştırmadan önce tüm vidaları** yerine takın ve bilgisayar**ın içine kaçmış** vida kalmadığından emin olun. I**çeride unutulan vida**<br>bilgisayara zarar verebilir.

#### <span id="page-22-0"></span> **Ekran**

### **Dell™ Inspiron™ 17 Servis El Kitabı**

### **C** [Ekran Aksam](#page-22-1)ı

- **O** Ekran Cercevesi
- **O** Ekran Paneli
- **C** Ekran Paneli Kablosu
- UYARI : Bilgisayarınızın içinde çalışmadan önce, bilgisayarınızla birlikte verilen güvenlik bilgilerini okuyun. Ek güvenlik en iyi uygulama bilgileri<br>için www.dell.com/regulatory\_compliance adresindeki Regulatory Complianc
- DĪKKAT: Yalnızca yetkili bir servis teknisyeni bilgisayarınızda onarım yapmalıdır. Dell™ tarafından yetkilendirilmemiş servislerden kaynaklanan<br>zararlar garantinizin kapsamında değildir.
- DIKKAT: Elektrostatik boşalımı **önlemek için, bir bilek topraklama kayışı** kullanarak ya da boyanmamı**ş metal yüzeylere (bilgisayardaki bir**<br>**konektör gibi) sı**k sık dokunarak kendinizi topraklayın.

**DİKKAT: Sistem kartının hasar görmesini engellemek için, bilgisayar içinde çalışmadan önce ana pili çıkarın (bkz. Pili Çı[karma\)](file:///C:/data/systems/ins1750/tr/sm/removeba.htm#wp1185372).**

### <span id="page-22-1"></span>**Ekran Aksamı**

### <span id="page-22-2"></span>**Ekran Aksamını Çıkarma**

- 1. Bölümündeki yordamları izleyin. Ba[şlamadan Önce](file:///C:/data/systems/ins1750/tr/sm/before.htm#wp1438061)
- 2. Pili çıkarın (bkz. Pili Cı[karma](file:///C:/data/systems/ins1750/tr/sm/removeba.htm#wp1185372)).
- 3. Modül kapağını çıkarın (bkz. [Modül Kapağı](file:///C:/data/systems/ins1750/tr/sm/base.htm#wp1223484)nı çıkarma).
- 4. Bellek modüllerini çıkarın (bkz. [Bellek Modüllerini Çı](file:///C:/data/systems/ins1750/tr/sm/memory.htm#wp1186694)karma).
- 5. Sabit disk sürücüsünü çıkarın (bkz. [Sabit Sürücüyü Çı](file:///C:/data/systems/ins1750/tr/sm/hdd.htm#wp1184863)karma).
- 6. Optik sürücüyü çıkarın (bkz. [Optik Sürücüyü Çı](file:///C:/data/systems/ins1750/tr/sm/optical.htm#wp1180116)karma).
- 7. İki vidayı bilgisayarın tabanından çıkarın.

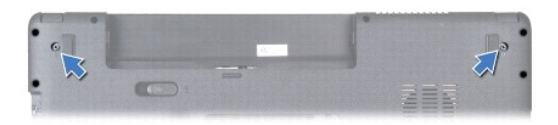

- 8. Merkez denetim kapağını çıkarın (bkz. [Merkez Denetim Kapa](file:///C:/data/systems/ins1750/tr/sm/cntrcont.htm#wp1188834)ğını Çıkarma).
- 9. Klavyeyi çıkarın (bkz. [Klavyeyi Çı](file:///C:/data/systems/ins1750/tr/sm/keyboard.htm#wp1188497)karma).
- 10. Avuç içi dayanağını çıkarın (bkz. [Avuç İçi Dayanağı](file:///C:/data/systems/ins1750/tr/sm/palmrest.htm#wp1051070)nı Çıkarma).
- 11. Ekran aksamını bilgisayar tabanına sabitleyen iki vidayı çıkarın.
- 12. Ekran aksamını kaldırarak bilgisayarın tabanından çıkarın.

<span id="page-23-0"></span>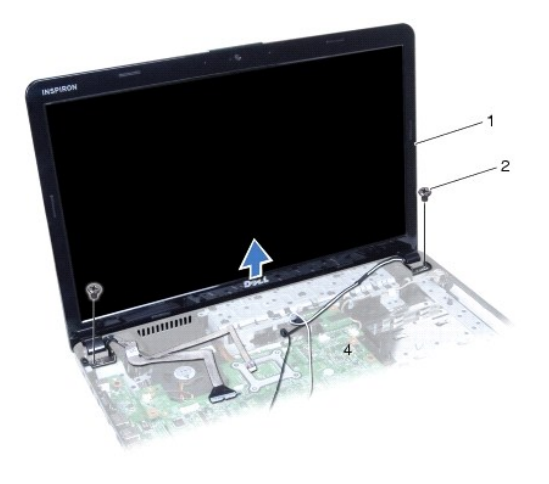

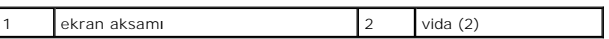

## <span id="page-23-2"></span>**Ekran Aksamını Değiştirme**

- 1. Bölümündeki yordamları izleyin. Ba[şlamadan Önce](file:///C:/data/systems/ins1750/tr/sm/before.htm#wp1438061)
- 2. Ekran aksamını yerine yerleştirin ve ekran aksamını bilgisayar tabanına tutturan iki vidayı yerine takın.
- 3. Avuç içi dayanağını yerine takın (bkz. [Avuç İçi Dayanağı](file:///C:/data/systems/ins1750/tr/sm/palmrest.htm#wp1051265)nı Yerine Takma).
- 4. Klavyeyi yerine takın (bkz. [Klavyeyi De](file:///C:/data/systems/ins1750/tr/sm/keyboard.htm#wp1199057)ğiştirme).
- 5. Merkez denetim kapağını yerine takın (bkz. [Merkez Denetim Kapa](file:///C:/data/systems/ins1750/tr/sm/cntrcont.htm#wp1185318)ğını Yerine Takma).
- 6. Bilgisayarın arka tarafındaki iki vidayı yerine takın.
- 7. Optik sürücüyü yerine takın (bkz. [Optik Sürücüyü Değ](file:///C:/data/systems/ins1750/tr/sm/optical.htm#wp1180161)iştirme).
- 8. Sabit disk sürücüsünü yerine takın (bkz. [Sabit Sürücüyü Yerine Takma](file:///C:/data/systems/ins1750/tr/sm/hdd.htm#wp1202171)).
- 9. Bellek modüllerini yerine takın (bkz. Bellek Modüllerini Cıkarma).
- 10. Modül kapağını yerine takın (bkz. Modül Kapağını [Yerine Takma\)](file:///C:/data/systems/ins1750/tr/sm/base.htm#wp1224432).
- 11. Pili çıkarın (bkz. [Pil De](file:///C:/data/systems/ins1750/tr/sm/removeba.htm#wp1185330)ğiştirme).
- DIKKAT: Bilgisayar**ı çalıştırmadan önce tüm vidaları** yerine takın ve bilgisayar**ın içine kaçmış** vida kalmadığından emin olun. I**çeride unutulan vida**<br>bilgisayara zarar verebilir.

### <span id="page-23-1"></span>**Ekran Çerçevesi**

## <span id="page-23-3"></span>**Ekran Çerçevesini Çıkarma**

- **DİKKAT: Ekran çerçevesi son derece hassastır. Çerçevenin zarar görmesini önlemek için çıkarırken dikkatli olun.**
- 1. Bölümündeki yordamları izleyin. Ba[şlamadan Önce](file:///C:/data/systems/ins1750/tr/sm/before.htm#wp1438061)
- 2. Ekran aksamını çıkarın (bkz. [Ekran Aksam](#page-22-2)ını Çıkarma).
- <span id="page-24-0"></span>3. Parmak uçlarınızı kullanarak ekran çerçevesinin iç kenarını dikkatlice kaldırın.
- 4. Ekran çerçevesini çıkarın.

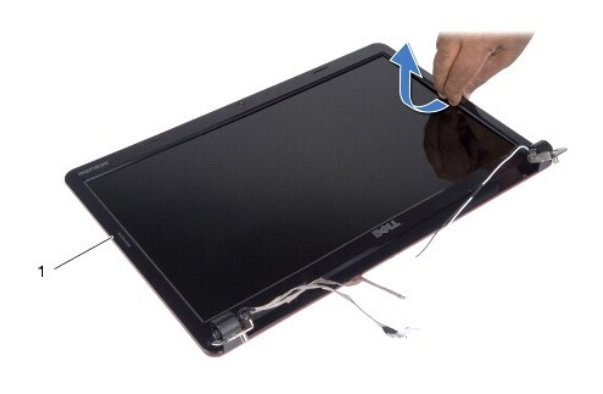

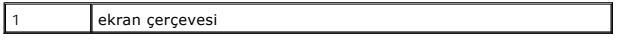

### <span id="page-24-2"></span>**Ekran Çerçevesini Yerine Takma**

- 1. Bölümündeki yordamları izleyin. Ba[şlamadan Önce](file:///C:/data/systems/ins1750/tr/sm/before.htm#wp1438061)
- 2. Ekran çerçevesini ekran paneline hizalayın ve yavaşça yerine oturtun.
- 3. Ekran aksamını yerine takın (bkz. [Ekran Aksam](#page-23-2)ını Değiştirme).

DIKKAT: Bilgisayar**ı çalıştırmadan önce tüm vidaları** yerine takın ve bilgisayar**ın içine kaçmış** vida kalmadığından emin olun. I**çeride unutulan vida**<br>bilgisayara zarar verebilir.

## <span id="page-24-1"></span>**Ekran Paneli**

### <span id="page-24-3"></span>**Ekran Panelini Çıkarma**

- 1. Bölümündeki yordamları izleyin. Ba[şlamadan Önce](file:///C:/data/systems/ins1750/tr/sm/before.htm#wp1438061)
- 2. Ekran aksamını çıkarın (bkz. [Ekran Aksam](#page-22-2)ını Çıkarma).
- 3. Ekran çerçevesini çıkarın (bkz. Ekran Cercevesini Çıkarma).
- 4. Ekran panelini ekran kapağına tespit eden sekiz vidayı çıkarın.
- 5. Mini Kart anten kablolarını, kamera kablosunu ve ekran kablosunu menteşe mandallarından çıkarın.
- 6. Ekran panelini çıkarın.

<span id="page-25-1"></span>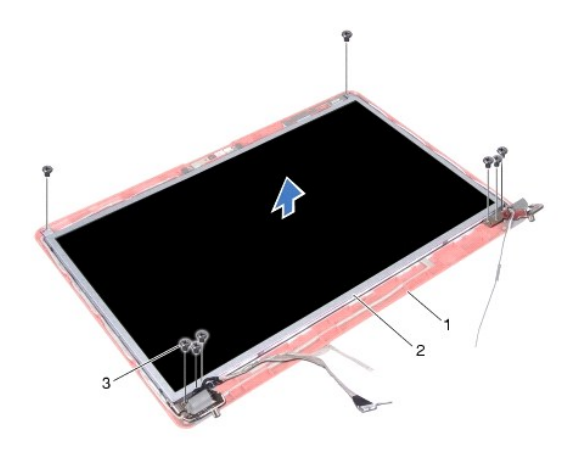

| ekran kapağı | ekran paneli |
|--------------|--------------|
| /idalar      |              |

7. Ekran panel köşelerini ekran paneline tespit eden 4 vidayı (her yanda 2) çıkarın.

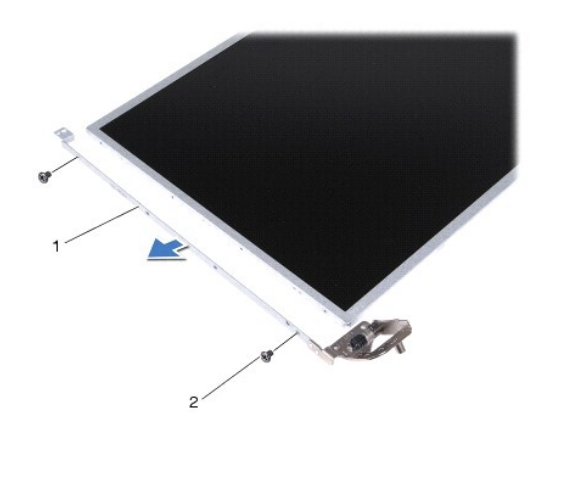

ekran paneli dirsekleri (2) 2 vida (4)

# <span id="page-25-0"></span>**Ekran Panelini Değiştirme**

- 1. Bölümündeki yordamları izleyin. Ba[şlamadan Önce](file:///C:/data/systems/ins1750/tr/sm/before.htm#wp1438061)
- 2. Ekran paneli dirseklerini ekran paneline sabitleyen dört vidayı yerine takın.
- 3. Ekran panelindeki vida deliklerini ekran kapağı üzerindeki deliklerle hizalayın.
- 4. Mini Kart kablolarını, kamera kablosunu ve ekran kablosunu menteşe mandallarına yönlendirin.
- 5. Ekran panelini ekran kapağına sabitleyen altı vidayı yerine takın.
- 6. Ekran çerçevesini yerine takın (bkz. Ekran Cercevesini Yerine Takma).
- 7. Ekran aksamını yerine takın (bkz. [Ekran Aksam](#page-23-2)ını Değiştirme).

DIKKAT: Bilgisayarı **çalıştırmadan önce tüm vidaları** yerine takın ve bilgisayar**ın içine kaçmış** vida kalmadığından emin olun. I**çeride unutulan vida**<br>bilgisayara zarar verebilir.

### <span id="page-26-0"></span>**Ekran Paneli Kablosu**

### **Ekran Paneli Kablosunu Çıkarma**

- 1. Bölümündeki yordamları izleyin. Ba[şlamadan Önce](file:///C:/data/systems/ins1750/tr/sm/before.htm#wp1438061)
- 2. Ekran aksamını çıkarın (bkz. [Ekran Aksam](#page-22-2)ını Çıkarma).
- 3. Ekran çerçevesini çıkarın (bkz. Ekran Cercevesini Cıkarma).
- 4. Ekran panelini çıkarın (bkz. [Ekran Panelini Çı](#page-24-3)karma).
- 5. Ekran panelini çevirin ve temiz bir zemine koyun.
- 6. Ekran paneli kablosunu ekran kartı konnektörüne sabitleyen iletken bandı kaldırın ve ekran paneli kablosunu ayırın.

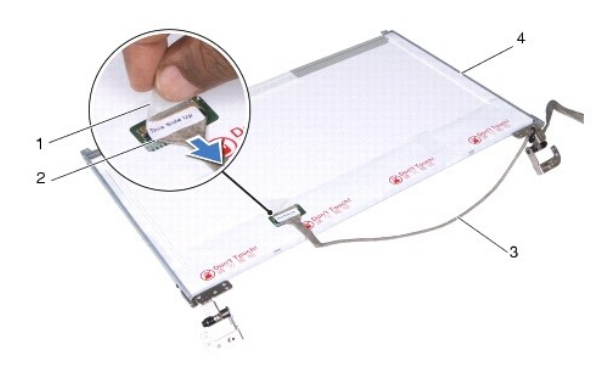

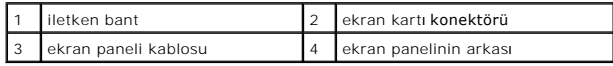

### **Ekran Paneli Kablosunu Yerine Takma**

- 1. Bölümündeki yordamları izleyin. Ba[şlamadan Önce](file:///C:/data/systems/ins1750/tr/sm/before.htm#wp1438061)
- 2. Ekran paneli kablosunu ekran kartı konnektörüne bağlayın ve iletken bantla sabitleyin.
- 3. Ekran panelini yerine takın (bkz. [Ekran Panelini De](#page-25-0)ğiştirme).
- 4. Ekran çerçevesini yerine takın (bkz. Ekran Cercevesini Yerine Takma).
- 5. Ekran aksamını yerine takın (bkz. [Ekran Aksam](#page-23-2)ını Değiştirme).

DIKKAT: Bilgisayarı **çalıştırmadan önce tüm vidaları** yerine takın ve bilgisayar**ın içine kaçmış** vida kalmadığından emin olun. I**çeride unutulan vida**<br>bilgisayara zarar verebilir.

### <span id="page-27-0"></span> **ExpressCard Okuyucu Kart Dell™ Inspiron™ 17 Servis El Kitabı**

- [ExpressCard Okuyucu Kart](#page-27-1)ın Çıkartılması
- **C** [ExpressCard Okuyucu Kart](#page-28-0)ın Takılm
- UYARI : Bilgisayarınızın içinde çalışmadan önce, bilgisayarınızla birlikte verilen güvenlik bilgilerini okuyun. Ek güvenlik en iyi uygulama bilgileri<br>için www.dell.com/regulatory\_compliance adresindeki Regulatory Complianc
- DĪKKAT: Yalnızca yetkili bir servis teknisyeni bilgisayarınızda onarım yapmalıdır. Dell™ tarafından yetkilendirilmemiş servislerden kaynaklanan<br>zararlar garantinizin kapsamında değildir.
- DIKKAT: Elektrostatik boşalımı **önlemek için, bir bilek topraklama kayış**ı kullanarak ya da boyanmamı**ş metal yüzeylere (bilgisayardaki bir**<br>**konektör gibi) sı**k sık dokunarak kendinizi topraklayın.

**DİKKAT: Sistem kartının hasar görmesini engellemek için, bilgisayar içinde çalışmadan önce ana pili çıkarın (bkz. Pili Çı[karma\)](file:///C:/data/systems/ins1750/tr/sm/removeba.htm#wp1185372).**

## <span id="page-27-1"></span>**ExpressCard Okuyucu Kartın Çıkartılması**

- 1. Bölümündeki yordamları izleyin. Ba[şlamadan Önce](file:///C:/data/systems/ins1750/tr/sm/before.htm#wp1438061)
- 2. Pili çıkarın (bkz. Pili Çı[karma](file:///C:/data/systems/ins1750/tr/sm/removeba.htm#wp1185372)).
- 3. Modül kapağını çıkarın (bkz. [Modül Kapağı](file:///C:/data/systems/ins1750/tr/sm/base.htm#wp1223484)nı çıkarma).
- 4. Bellek modüllerini çıkarın (bkz. [Bellek Modüllerini Çı](file:///C:/data/systems/ins1750/tr/sm/memory.htm#wp1186694)karma).
- 5. Sabit disk sürücüsünü çıkarın (bkz. [Sabit Sürücüyü Çı](file:///C:/data/systems/ins1750/tr/sm/hdd.htm#wp1184863)karma).
- 6. Optik sürücüyü çıkarın (bkz. [Optik Sürücüyü Çı](file:///C:/data/systems/ins1750/tr/sm/optical.htm#wp1180116)karma).
- 7. Merkez denetim kapağını çıkarın (bkz. [Merkez Denetim Kapa](file:///C:/data/systems/ins1750/tr/sm/cntrcont.htm#wp1188834)ğını Çıkarma).
- 8. Klavyeyi çıkarın (bkz. [Klavyeyi Çı](file:///C:/data/systems/ins1750/tr/sm/keyboard.htm#wp1188497)karma).
- 9. Avuç içi dayanağını çıkarın (bkz. [Avuç İçi Dayanağı](file:///C:/data/systems/ins1750/tr/sm/palmrest.htm#wp1051070)nı Çıkarma).
- 10. ExpressCard okuyucu kartını bilgisayar tabanına sabitleyen iki vidayı çıkarın.
- 11. ExpressCard okuyucu kartını sistem kartı konektöründen söküp kartı bilgisayar tabanından kaldırarak çıkarın.

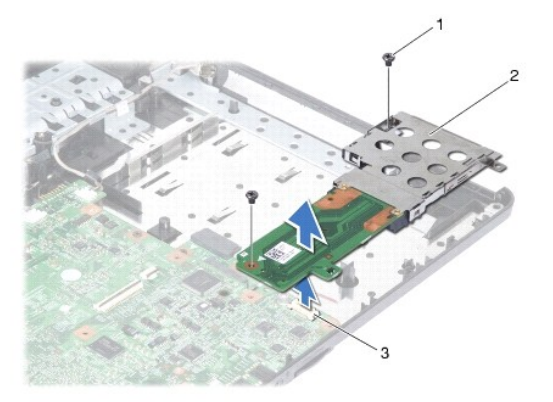

<span id="page-28-1"></span>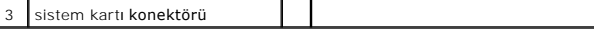

### <span id="page-28-0"></span>**ExpressCard Okuyucu Kartın Takılması**

- 1. Bölümündeki yordamları izleyin. Ba[şlamadan Önce](file:///C:/data/systems/ins1750/tr/sm/before.htm#wp1438061)
- 2. ExpressCard okuyucu kartını sistem kartı konektörüyle hizalayıp kartı bastırarak yerine oturtun.
- 3. ExpressCard okuyucu kartını bilgisayar tabanına sabitleyen iki vidayı takın.
- 4. Avuç içi dayanağını yerine takın (bkz. [Avuç İçi Dayanağı](file:///C:/data/systems/ins1750/tr/sm/palmrest.htm#wp1051265)nı Yerine Takma).
- 5. Klavyeyi yerine takın (bkz. [Klavyeyi De](file:///C:/data/systems/ins1750/tr/sm/keyboard.htm#wp1199057)ğiştirme).
- 6. Merkez denetim kapağını yerine takın (bkz. [Merkez Denetim Kapa](file:///C:/data/systems/ins1750/tr/sm/cntrcont.htm#wp1185318)ğını Yerine Takma).
- 7. Bellek modüllerini yerine takın (bkz. [Bellek Modüllerini Çı](file:///C:/data/systems/ins1750/tr/sm/memory.htm#wp1181089)karma).
- 8. Modül kapağını yerine takın (bkz. Modül Kapağını [Yerine Takma\)](file:///C:/data/systems/ins1750/tr/sm/base.htm#wp1224432).
- 9. Optik sürücüyü yerine takın (bkz. [Optik Sürücüyü Değ](file:///C:/data/systems/ins1750/tr/sm/optical.htm#wp1180161)iştirme).
- 10. Sabit disk sürücüsünü yerine takın (bkz. [Sabit Sürücüyü Yerine Takma](file:///C:/data/systems/ins1750/tr/sm/hdd.htm#wp1202171)).
- 11. Pili çıkarın (bkz. [Pil De](file:///C:/data/systems/ins1750/tr/sm/removeba.htm#wp1185330)ğiştirme).

DIKKAT: Bilgisayar**ı çalıştırmadan önce tüm vidaları** yerine takın ve bilgisayar**ın içine kaçmış** vida kalmadığından emin olun. I**çeride unutulan vida**<br>bilgisayara zarar verebilir.

┚

### <span id="page-29-0"></span> **Sabit Sürücü**

**Dell™ Inspiron™ 17 Servis El Kitabı**

- [Sabit Sürücüyü Çı](#page-29-1)karma
- **Sabit Sürücüyü Yerine Takma**

UYARI : Bilgisayarınızın içinde çalışmadan önce, bilgisayarınızla birlikte verilen güvenlik bilgilerini okuyun. Ek güvenlik en iyi uygulama bilgileri<br>için www.dell.com/regulatory\_compliance adresindeki Regulatory Complianc

**UYARI: Sabit sürücüyü bilgisayardan sürücü ısınmış haldeyken çıkarırsanız, sabit sürücünün metal yuvasına dokunmayın.** 

- △ DİKKAT: Yalnızca yetkili bir servis teknisyeni bilgisayarınızda onarım yapmalıdır. Dell tarafından yetkilendirilmemiş servislerden kaynaklanan **zararlar garantinizin kapsamında değildir.**
- DIKKAT: Veri kaybını **önlemek için, sabit sürücüyü çıkarmadan önce bilgisayar**ınızı kapatın (bkz. <u>Bilgisayarı Kapatma</u>). **Sabit sürücüyü bilgisayar**<br>**açıkken veya Uyku modundayken çı**karmayın.
- **DİKKAT: Elektrostatik boşalımı önlemek için, bir bilek topraklama kayışı kullanarak ya da boyanmamış metal yüzeylere (bilgisayardaki bir konektör gibi) sık sık dokunarak kendinizi topraklayın.**
- **DİKKAT: Sabit sürücüler aşırı derecede naziktir. Sabit sürücüyü çok dikkatli tutun.**
- **DİKKAT: Sistem kartının hasar görmesini engellemek için, bilgisayar içinde çalışmadan önce ana pili çıkarın (bkz. Pili Çı[karma\)](file:///C:/data/systems/ins1750/tr/sm/removeba.htm#wp1185372).**
- △ DİKKAT: Bir kabloyu çıkartırken kablonun kendisini değil, fişi veya koruyucu halkayı tutarak çekin. Bazı kablolarda kilitleme dilleri vardır; bu tür kabloları çıkarırken, kabloyu çekmeden önce kilitleme dillerini içeriye bastırın. Konektörleri çıkartırken, konektör pinlerinin eğilmesini önlemek<br>için konektörleri düz tutun. Ayrıca bir kabloyu bağlamadan önce, her iki ko **emin olun.**
- **Z NOT: Dell, kendi üretimi dışındaki sabit sürücüler için uygunluk garantisi vermez veya destek sağlamaz.**
- **NOT:** Dell tarafından üretilmemiş bir sabit sürücü takıyorsanız, yeni sabit sürücüye bir işletim sistemi, sürücüler ve yardımcı programlar yüklemeniz gerekecektir (bkz. *Dell Teknoloji Kılavuzu*).

## <span id="page-29-1"></span>**Sabit Sürücüyü Çıkarma**

- 1. Bölümündeki yordamları izleyin. Ba[şlamadan Önce](file:///C:/data/systems/ins1750/tr/sm/before.htm#wp1438061)
- 2. Pili çıkarın (bkz. Pili Çı[karma](file:///C:/data/systems/ins1750/tr/sm/removeba.htm#wp1185372)).
- DIKKAT: Sabit sürücü bilgisayarın içinde değilken, koruyucu antistatik ambalaj içinde saklayın (bilgisayarınızla birlikte verilen güvenlik<br>yönergelerindeki "Elektrostatik Boşalıma Karşı Koruma" bölümüne bakın).
- 3. Sabit sürücü aksamını bilgisayar tabanına sabitleyen iki vidayı çıkarın.
- 4. Sabit sürücü aksamını sabit sürücü bölmesinden dışarı kaydırın.

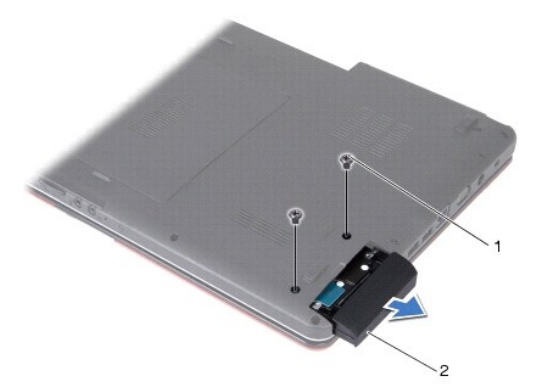

<span id="page-30-0"></span>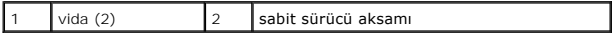

- 5. Sabit sürücü çerçevesini sabit sürücüye sabitleyen iki vidayı çıkarın.
- 6. Sabit sürücüyü çıkarın.

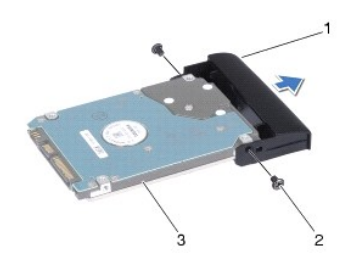

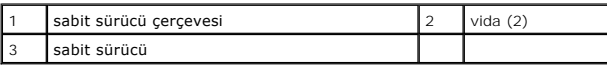

## <span id="page-30-1"></span>**Sabit Sürücüyü Yerine Takma**

- 1. Bölümündeki yordamları izleyin. Ba[şlamadan Önce](file:///C:/data/systems/ins1750/tr/sm/before.htm#wp1438061)
- 2. Yeni sürücüyü ambalajından çıkarın. Sabit sürücüyü saklamak veya nakletmek için orijinal ambalajını saklayın.
- 3. Sabit sürücü çerçevesindeki vida deliklerini, sabit sürücüdeki deliklerle hizalayın.
- 4. Sabit sürücü çerçevesini sabit sürücüye sabitleyen iki vidayı yerine takın.
- 5. Sabit sürücü aksamını tam olarak oturana kadar sabit sürücü bölmesinin içine doğru kaydırın.
- 6. Sabit sürücü aksamını bilgisayar tabanına sabitleyen iki vidayı değiştirin.
- 7. Pili çıkarın (bkz. [Pil De](file:///C:/data/systems/ins1750/tr/sm/removeba.htm#wp1185330)ğiştirme).
- DIKKAT: Bilgisayarı **çalıştırmadan önce tüm vidaları** yerine takın ve bilgisayar**ın içine kaçmış** vida kalmadığından emin olun. I**çeride unutulan vida**<br>bilgisayara zarar verebilir.
- 8. Gerekirse bilgisayarınızın işletim sistemini yükleyin. *Kurulum Kılavuzu* içindeki "İşletim Sisteminizi Geri Yükleme" bölümüne bakın.
- 9. Gerektiği biçimde, bilgisayarınızın sürücülerini ve yardımcı programlarını yükleyin. Daha fazla bilgi için bkz. *Dell Teknoloji Kılavuzu*.

<span id="page-31-0"></span> **Klavye Dell™ Inspiron™ 17 Servis El Kitabı**

- [Klavyeyi Çı](#page-31-1)karma
- [Klavyeyi De](#page-32-1)ğiştirn
- UYARI : Bilgisayarınızın içinde çalışmadan önce, bilgisayarınızla birlikte verilen güvenlik bilgilerini okuyun. Ek güvenlik en iyi uygulama bilgileri<br>için www.dell.com/regulatory\_compliance adresindeki Regulatory Complianc
- DĪKKAT: Yalnızca yetkili bir servis teknisyeni bilgisayarınızda onarım yapmalıdır. Dell™ tarafından yetkilendirilmemiş servislerden kaynaklanan<br>zararlar garantinizin kapsamında değildir.
- DIKKAT: Elektrostatik boşalımı **önlemek için, bir bilek topraklama kayış**ı kullanarak ya da boyanmamı**ş metal yüzeylere (bilgisayardaki bir**<br>**konektör gibi) sı**k sık dokunarak kendinizi topraklayın.

**DİKKAT: Sistem kartının hasar görmesini engellemek için, bilgisayar içinde çalışmadan önce ana pili çıkarın (bkz. Pili Çı[karma\)](file:///C:/data/systems/ins1750/tr/sm/removeba.htm#wp1185372).**

## <span id="page-31-1"></span>**Klavyeyi Çıkarma**

- 1. Bölümündeki yordamları izleyin. Ba[şlamadan Önce](file:///C:/data/systems/ins1750/tr/sm/before.htm#wp1438061)
- 2. Pili çıkarın (bkz. Pili Cı[karma](file:///C:/data/systems/ins1750/tr/sm/removeba.htm#wp1185372)).
- 3. Merkez denetim kapağını çıkarın (bkz. [Merkez Denetim Kapa](file:///C:/data/systems/ins1750/tr/sm/cntrcont.htm#wp1188834)ğını Çıkarma).
- 4. Çevresini plastik bir çubukla gevşeterek klavyeyi kaldırın.

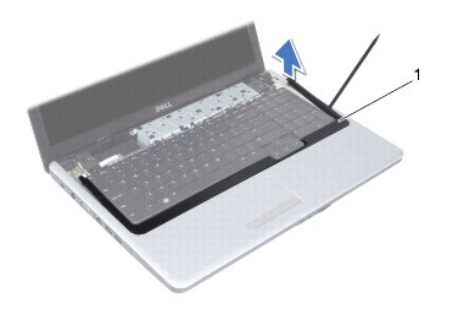

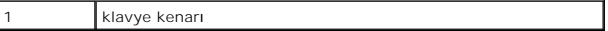

5. Klavyeyi avuç içi dayanağına sabitleyen dört vidayı çıkarın.

DIKKAT: **Klavyenin üzerindeki tuş** başlıkları **naziktir, kolayca yerinden çı**kar ve değiştirmesi zaman alır. Klavyeyi çıkarırken ve kullanırken<br>dikkatli olun.

**DİKKAT: Klavyeyi çıkarırken ve tutarken dikkatli olun. Bunu yapmazsanız, ekran paneli çizilebilir.**

- 6. Klavye kablosu konektörü görünene kadar klavyeyi gevşeterek kaldırın.
- 7. Klavyeyi sert bir şekilde çekmeden, ekrana doğru tutun.
- 8. Klavye kablosunu sistem kartı konektörüne sabitleyen konektör mandalını kaldırın ve kabloyu çıkarın.
- 9. Klavyeyi avuç içi dayanağından kaldırarak çıkarın.

<span id="page-32-0"></span>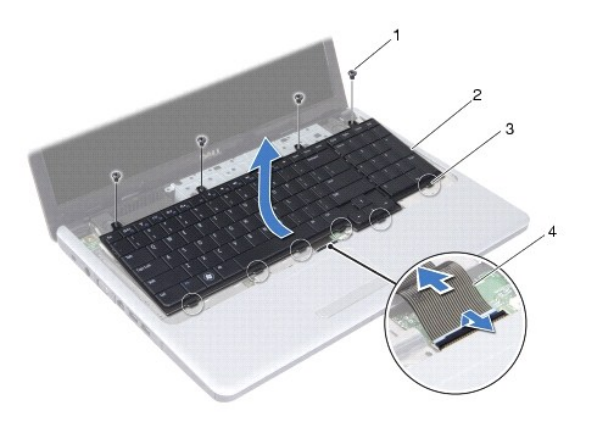

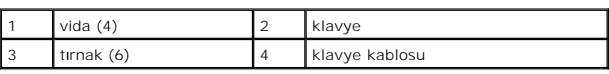

# <span id="page-32-1"></span>**Klavyeyi Değiştirme**

- 1. Bölümündeki yordamları izleyin. Ba[şlamadan Önce](file:///C:/data/systems/ins1750/tr/sm/before.htm#wp1438061)
- 2. Klavye kablosunu sistem kartı üzerindeki konektörünün içine doğru kaydırın. Klavye kablosunu sistem kartı konektörüne sabitlemek için konektör mandalını bastırın.
- 3. Klavyenin üzerindeki altı tırnağı avuç içi dayanağındaki yuvalarla hizalayın.
- 4. Klavyeyi avuç içi dayanağına yerleştirin.
- 5. Klavyeyi avuç içi dayanağına sabitleyen dört vidayı çıkarın.
- 6. Klavye kenarındaki tırnakları avuç içi dayanağının üzerindeki yuvalarla hizalayıp kapağı yerine oturtun.
- 7. Merkez denetim kapağını yerine takın (bkz. [Merkez Denetim Kapa](file:///C:/data/systems/ins1750/tr/sm/cntrcont.htm#wp1185318)ğını Yerine Takma).
- 8. Pili çıkarın (bkz. [Pil De](file:///C:/data/systems/ins1750/tr/sm/removeba.htm#wp1185330)ğiştirme).

DIKKAT: Bilgisayarı **çalıştırmadan önce tüm vidaları** yerine takın ve bilgisayar**ın içine kaçmış** vida kalmadığından emin olun. I**çeride unutulan vida**<br>bilgisayara zarar verebilir.

#### <span id="page-33-0"></span> **Pil Mandalı Aksamı Dell™ Inspiron™ 17 Servis El Kitabı**

- [Pil Mandal](#page-33-1)ı Aksamını Çıkarma
- [Pil Mandal](#page-34-0)ı Aksamını Değiştirme
- UYARI : Bilgisayarınızın içinde çalışmadan önce, bilgisayarınızla birlikte verilen güvenlik bilgilerini okuyun. Ek güvenlik en iyi uygulama bilgileri<br>için www.dell.com/regulatory\_compliance adresindeki Regulatory Complianc
- DĪKKAT: Yalnızca yetkili bir servis teknisyeni bilgisayarınızda onarım yapmalıdır. Dell™ tarafından yetkilendirilmemiş servislerden kaynaklanan<br>zararlar garantinizin kapsamında değildir.
- DIKKAT: Elektrostatik boşalımı **önlemek için, bir bilek topraklama kayış**ı kullanarak ya da boyanmamı**ş metal yüzeylere (bilgisayardaki bir**<br>**konektör gibi) sı**k sık dokunarak kendinizi topraklayın.

**DİKKAT: Sistem kartının hasar görmesini engellemek için, bilgisayar içinde çalışmadan önce ana pili çıkarın (bkz. Pili Çı[karma\)](file:///C:/data/systems/ins1750/tr/sm/removeba.htm#wp1185372).**

## <span id="page-33-1"></span>**Pil Mandalı Aksamını Çıkarma**

- 1. Bölümündeki yordamları izleyin. Ba[şlamadan Önce](file:///C:/data/systems/ins1750/tr/sm/before.htm#wp1438061)
- 2. Pili çıkarın (bkz. Pili Cı[karma](file:///C:/data/systems/ins1750/tr/sm/removeba.htm#wp1185372)).
- 3. Modül kapağını çıkarın (bkz. [Modül Kapağı](file:///C:/data/systems/ins1750/tr/sm/base.htm#wp1223484)nı çıkarma).
- 4. Bellek modüllerini çıkarın (bkz. [Bellek Modüllerini Çı](file:///C:/data/systems/ins1750/tr/sm/memory.htm#wp1186694)karma).
- 5. Sabit disk sürücüsünü çıkarın (bkz. [Sabit Sürücüyü Çı](file:///C:/data/systems/ins1750/tr/sm/hdd.htm#wp1184863)karma).
- 6. Optik sürücüyü çıkarın (bkz. [Optik Sürücüyü Çı](file:///C:/data/systems/ins1750/tr/sm/optical.htm#wp1180116)karma).
- 7. Merkez denetim kapağını çıkarın (bkz. [Merkez Denetim Kapa](file:///C:/data/systems/ins1750/tr/sm/cntrcont.htm#wp1188834)ğını Çıkarma).
- 8. Klavyeyi çıkarın (bkz. [Klavyeyi Çı](file:///C:/data/systems/ins1750/tr/sm/keyboard.htm#wp1188497)karma).
- 9. Avuç içi dayanağını çıkarın (bkz. [Avuç İçi Dayanağı](file:///C:/data/systems/ins1750/tr/sm/palmrest.htm#wp1051070)nı Çıkarma).
- 10. Pil serbest bırakma mandalı üzerindeki plastik klipsleri pil mandalı aksamından kurtarmak için bastırın ve itin.
- 11. Küçük bir tornavida kullanarak, pil mandalı aksamı üzerindeki mandal yayını çıkarın.

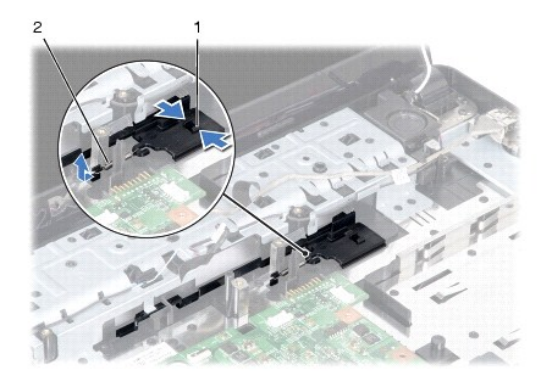

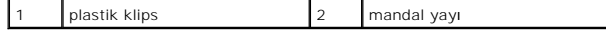

12. Pil mandalı aksamını yana kaydırın ve bilgisayar tabanından çıkarın.

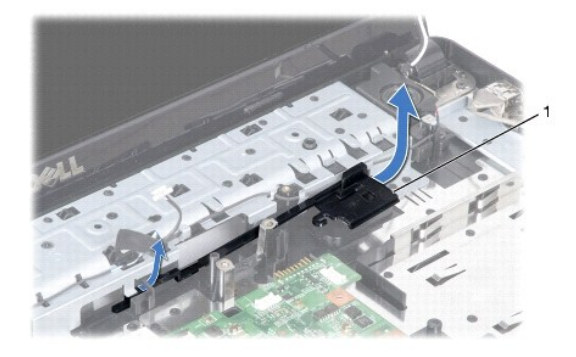

pil mandalı aksamı

### <span id="page-34-0"></span>**Pil Mandalı Aksamını Değiştirme**

- 1. Bölümündeki yordamları izleyin. Ba[şlamadan Önce](file:///C:/data/systems/ins1750/tr/sm/before.htm#wp1438061)
- 2. Pil mandalı aksamını yerine kaydırın.
- 3. Küçük bir tornavida kullanarak, mandal yayını bilgisayar tabanındaki kancaya yerleştirin.
- 4. Pil serbest bırakma mandalını sabitlemek için, pil serbest bırakma mandalı üzerindeki plastik klipsleri pil mandalı aksamı üzerindeki deliklerin içine itin.
- 5. Avuç içi dayanağını yerine takın (bkz. [Avuç İçi Dayanağı](file:///C:/data/systems/ins1750/tr/sm/palmrest.htm#wp1051265)nı Yerine Takma).
- 6. Klavyeyi yerine takın (bkz. [Klavyeyi De](file:///C:/data/systems/ins1750/tr/sm/keyboard.htm#wp1199057)ğiştirme).
- 7. Merkez denetim kapağını yerine takın (bkz. [Merkez Denetim Kapa](file:///C:/data/systems/ins1750/tr/sm/cntrcont.htm#wp1185318)ğını Yerine Takma).
- 8. Bellek modüllerini yerine takın (bkz. [Bellek Modüllerini Çı](file:///C:/data/systems/ins1750/tr/sm/memory.htm#wp1181089)karma).
- 9. Modül kapağını yerine takın (bkz. Modül Kapağını [Yerine Takma\)](file:///C:/data/systems/ins1750/tr/sm/base.htm#wp1224432).
- 10. Optik sürücüyü yerine takın (bkz. [Optik Sürücüyü Değ](file:///C:/data/systems/ins1750/tr/sm/optical.htm#wp1180161)iştirme).
- 11. Sabit disk sürücüsünü yerine takın (bkz. [Sabit Sürücüyü Yerine Takma](file:///C:/data/systems/ins1750/tr/sm/hdd.htm#wp1202171)).
- 12. Pili çıkarın (bkz. [Pil De](file:///C:/data/systems/ins1750/tr/sm/removeba.htm#wp1185330)ğiştirme).
- DIKKAT: Bilgisayarı **çalıştırmadan önce tüm vidaları** yerine takın ve bilgisayar**ın içine kaçmış** vida kalmadığından emin olun. I**çeride unutulan vida**<br>bilgisayara zarar verebilir.

<span id="page-35-0"></span> **Bellek Modülü(leri) Dell™ Inspiron™ 17 Servis El Kitabı**

- [Bellek Modüllerini Çı](#page-35-1)karma
- **[Bellek Modüllerini Çı](#page-35-2)karma**

UYARI : Bilgisayarınızın içinde çalışmadan önce, bilgisayarınızla birlikte verilen güvenlik bilgilerini okuyun. Ek güvenlik en iyi uygulama bilgileri<br>için www.dell.com/regulatory\_compliance adresindeki Regulatory Complianc

DĪKKAT: Yalnızca yetkili bir servis teknisyeni bilgisayarınızda onarım yapmalıdır. Dell™ tarafından yetkilendirilmemiş servislerden kaynaklanan<br>zararlar garantinizin kapsamında değildir.

DIKKAT: Elektrostatik boşalımı **önlemek için, bir bilek topraklama kayış**ı kullanarak ya da boyanmamı**ş metal yüzeylere (bilgisayardaki bir**<br>**konektör gibi) sı**k sık dokunarak kendinizi topraklayın.

**DİKKAT: Sistem kartının hasar görmesini engellemek için, bilgisayar içinde çalışmadan önce ana pili çıkarın (bkz. Pili Çı[karma\)](file:///C:/data/systems/ins1750/tr/sm/removeba.htm#wp1185372).**

Sistem kartını**za bellek modülleri takarak bilgisayar**ınızın belleğini artırabilirsiniz. Bilgisayarınızın desteklediği **bellek türü hakkında bilgi için** *Kurulum Kılavuzu*<br>kit**apçığınızda "Özellikler" bölümüne bakı**n.

**NOT:** Dell'den satın alınan bellek modülleri bilgisayar garantinizin kapsamındadır.

Bilgisayarınızda, bilgisayarın alt kısmından erişilen iki kullanıcı erişimli SODIMM soketi bulunur.

# <span id="page-35-1"></span>**Bellek Modüllerini Çıkarma**

- 1. Bölümündeki yordamları izleyin. Ba[şlamadan Önce](file:///C:/data/systems/ins1750/tr/sm/before.htm#wp1438061)
- 2. Pili çıkarın (bkz. Pili Çı[karma](file:///C:/data/systems/ins1750/tr/sm/removeba.htm#wp1185372)).
- 3. Modül kapağını çıkarın (bkz. [Modül Kapağı](file:///C:/data/systems/ins1750/tr/sm/base.htm#wp1223484)nı çıkarma).

**DİKKAT: Bellek modülü konektörünün hasar görmesini önlemek için, bellek modülü emniyet klipslerini açarken araç kullanmayın.**

- 4. Parmak uçlarınızı kullanarak, bellek modülü konektörünün her iki ucundaki emniyet klipslerini modül çıkana kadar dikkatlice ayırın.
- 5. Bellek modülünü bellek modülü konektöründen çıkarın.

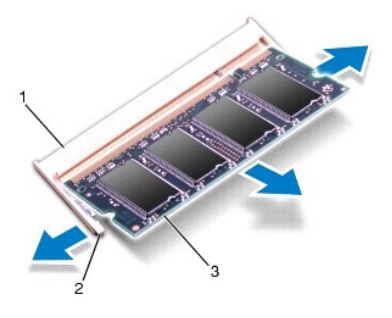

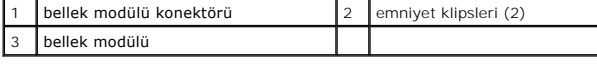

### <span id="page-35-2"></span>**Bellek Modüllerini Çıkarma**

**DİKKAT: İki konektöre bellek modülü yükleniz gerekiyorsa, üstteki konektöre bir bellek modülü yüklemeden önce alttaki konektöre bir bellek modülü yükleyin.**

- 1. Bölümündeki yordamları izleyin. Ba[şlamadan Önce](file:///C:/data/systems/ins1750/tr/sm/before.htm#wp1438061)
- 2. Modülün altındaki çentiği, bellek modülü konektöründeki çıkıntıyla aynı hizaya getirin.
- 3. Bellek modülünü 45 derecelik açı ile sıkıca yuvaya kaydırın ve yerine oturana kadar bellek modülünü aşağıya doğru bastırın. Tık sesi duymazsanız, bellek modülünü çıkarıp yeniden takın.
- **NOT:** Bellek modülü düzgün takılmamışsa bilgisayar önyükleme yapmayabilir.

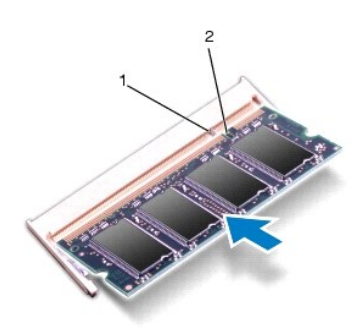

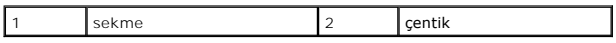

4. Modül kapağını yerine takın (bkz. Modül Kapağını [Yerine Takma\)](file:///C:/data/systems/ins1750/tr/sm/base.htm#wp1224432).

DIKKAT: Bilgisayar**ı çalıştırmadan önce tüm vidaları** yerine takın ve bilgisayar**ın içine kaçmış** vida kalmadığından emin olun. I**çeride unutulan vida**<br>bilgisayara zarar verebilir.

- 5. Pili yerine takın (bkz. [Pil De](file:///C:/data/systems/ins1750/tr/sm/removeba.htm#wp1185330)ğistirme) veya AC adaptörünü bilgisayarınıza ve bir elektrik prizine takın.
- 6. Bilgisayarı açın.

Bilgisayar önyükleme yaparken, bellek modülünü(lerini) algılar ve sistem yapılandırma bilgilerini otomatik olarak güncelleştirir.

Bilgisayara takılan bellek miktarını doğrulamak için **Başlat** ® **Yardım ve Destek**® **Dell Sistem Bilgileri** öğelerini tıklatın.

#### <span id="page-37-0"></span> **Kablosuz Mini Kart Dell™ Inspiron™ 17 Servis El Kitabı**

- **O** [Mini Kart](#page-37-1)ı Çıkarma
- [Mini Kart](#page-38-0)ı Değiştirme

UYARI : Bilgisayarınızın içinde çalışmadan önce, bilgisayarınızla birlikte verilen güvenlik bilgilerini okuyun. Ek güvenlik en iyi uygulama bilgileri<br>için www.dell.com/regulatory\_compliance adresindeki Regulatory Complianc

DĪKKAT: Yalnızca yetkili bir servis teknisyeni bilgisayarınızda onarım yapmalıdır. Dell™ tarafından yetkilendirilmemiş servislerden kaynaklanan<br>zararlar garantinizin kapsamında değildir.

DIKKAT: Elektrostatik boşalımı **önlemek için, bir bilek topraklama kayış**ı kullanarak ya da boyanmamı**ş metal yüzeylere (bilgisayardaki bir**<br>**konektör gibi) sı**k sık dokunarak kendinizi topraklayın.

**DİKKAT: Sistem kartının hasar görmesini engellemek için, bilgisayar içinde çalışmadan önce ana pili çıkarın (bkz. Pili Çı[karma\)](file:///C:/data/systems/ins1750/tr/sm/removeba.htm#wp1185372).**

**NOT:** Dell, kendi üretimi dışındaki sabit sürücüler için uygunluk garantisi vermez veya destek sağlamaz.

Bilgisayarınızla birlikte bir kablosuz Mini Kart sipariş ettiyseniz, kart zaten yüklenmiştir.

Bilgisayarınız, Kablosuz Yerel Ağ (WLAN) için bir yarım Mini Kart yuvasını destekler.

**NOT:** Satın alındığı zamanki bilgisayar yapılandırmasına bağlı olarak, Mini Kart yuvasına Mini Kart takılı olabilir veya olmayabilir.

### <span id="page-37-1"></span>**Mini Kartı Çıkarma**

- 1. Bölümündeki yordamları izleyin. Ba[şlamadan Önce](file:///C:/data/systems/ins1750/tr/sm/before.htm#wp1438061)
- 2. Pili çıkarın (bkz. Pili Cı[karma](file:///C:/data/systems/ins1750/tr/sm/removeba.htm#wp1185372)).
- 3. Modül kapağını çıkarın (bkz. [Modül Kapağı](file:///C:/data/systems/ins1750/tr/sm/base.htm#wp1223484)nı çıkarma)
- 4. Anten kablolarını Mini karttan çıkarın.

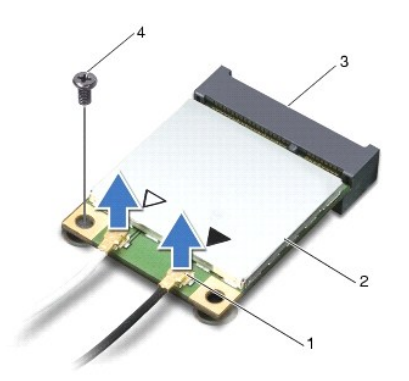

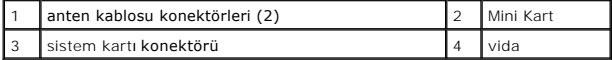

- 5. Mini Kartı sistem kartına bağlayan vidayı sökün.
- 6. Mini Kartı sistem kartı konektörünün dışına kaldırın.
- DIKKAT: Mini Kart bilgisayarın içinde değilken, koruyucu antistatik ambalaj içinde saklayın (bilgisayarınızla birlikte verilen güvenlik<br>yönergelerindeki "Elektrostatik Boşalıma Karşı Koruma" bölümüne bakın).

<span id="page-38-1"></span>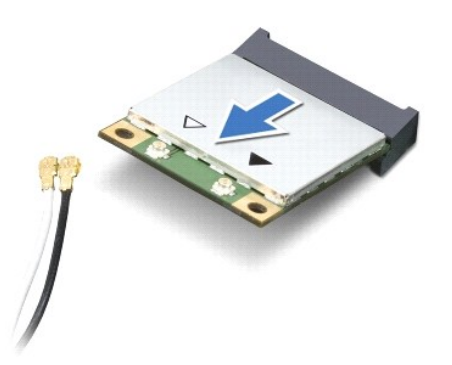

### <span id="page-38-0"></span>**Mini Kartı Değiştirme**

- 1. Bölümündeki yordamları izleyin. Ba[şlamadan Önce](file:///C:/data/systems/ins1750/tr/sm/before.htm#wp1438061)
- 2. Yeni Mini Kartı ambalajından çıkarın.

△ DİKKAT: Kartı yerine kaydırmak için sıkı ve eşit bir basınç uygulayın. Aşırı güç kullanırsanız, konektöre zarar verebilirsiniz.

- DIKKAT: **Konektörler doğru biçimde takılmak üzere kilitlenmiştir. Direnç hissederseniz, kartı**n ve sistem kartın**ın üzerindeki konektörleri**<br>denetleyin ve kartı yeniden hizalayın.
- **DİKKAT: Mini Kartın hasar görmesini önlemek için, kabloları kesinlikle kartın altına yerleştirmeyin.**
- 3. Mini Kart konektörünü 45 derece açıyla uygun sistem kartı konektörüne takın.
- 4. Mini Kartın kartının diğer ucunu sistem kartındaki yuvanın içine doğru bastırın ve Mini Kartı sistem kartı konnektörüne sabitleyen vidayı yerine takın.
- 5. Uygun anten kablolarını Mini Karta bağlayın. Aşağıdaki tablo, bilgisayarınızın desteklediği Mini Kart için anten kablosu renk şemasını içerir.

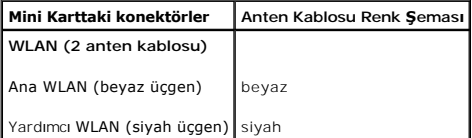

- 6. Kullanılmamış anten kablolarını koruyucu mylar bileziğinde sabitleyin.
- 7. Modül kapağını yerine takın (bkz. Modül Kapağını [Yerine Takma\)](file:///C:/data/systems/ins1750/tr/sm/base.htm#wp1224432).
- 8. Pili çıkarın (bkz. [Pil De](file:///C:/data/systems/ins1750/tr/sm/removeba.htm#wp1185330)ğiştirme).
- DIKKAT: Bilgisayar**ı çalıştırmadan önce tüm vidaları** yerine takın ve bilgisayar**ın içine kaçmış** vida kalmadığından emin olun. I**çeride unutulan vida**<br>bilgisayara zarar verebilir.

9. Gerektiği biçimde, bilgisayarınızın sürücülerini ve yardımcı programlarını yükleyin. Daha fazla bilgi için bkz. *Dell Teknoloji Kılavuzu*.

**NOT:** Dell dışında bir üreticinin iletişim kartını kullanıyorsanız, uygun sürücü ve yardımcı programları yüklemeniz gerekir. Daha fazla genel sürücü bilgisi için, bkz. *Dell Teknoloji Kılavuzu.*

### <span id="page-39-0"></span> **Optik Sürücü Kartı Dell™ Inspiron™ 17 Servis El Kitabı**

[Optik Sürücü Kartı](#page-39-1)nı Çıkarma

**O** [Optik Sürücü Kartı](#page-39-2)nı Takma

UYARI : Bilgisayarınızın içinde çalışmadan önce, bilgisayarınızla birlikte verilen güvenlik bilgilerini okuyun. Ek güvenlik en iyi uygulama bilgileri<br>için www.dell.com/regulatory\_compliance adresindeki Regulatory Complianc

DĪKKAT: Yalnızca yetkili bir servis teknisyeni bilgisayarınızda onarım yapmalıdır. Dell™ tarafından yetkilendirilmemiş servislerden kaynaklanan<br>zararlar garantinizin kapsamında değildir.

DIKKAT: Elektrostatik boşalımı **önlemek için, bir bilek topraklama kayış**ı kullanarak ya da boyanmamı**ş metal yüzeylere (bilgisayardaki bir**<br>**konektör gibi) sı**k sık dokunarak kendinizi topraklayın.

**DİKKAT: Sistem kartının hasar görmesini engellemek için, bilgisayar içinde çalışmadan önce ana pili çıkarın (bkz. Pili Çı[karma\)](file:///C:/data/systems/ins1750/tr/sm/removeba.htm#wp1185372).**

## <span id="page-39-1"></span>**Optik Sürücü Kartını Çıkarma**

- 1. Bölümündeki yordamları izleyin. Ba[şlamadan Önce](file:///C:/data/systems/ins1750/tr/sm/before.htm#wp1438061)
- 2. Sistem kartını çıkarın (bkz. [Sistem Kart](file:///C:/data/systems/ins1750/tr/sm/sysboard.htm#wp1037428)ını Çıkarma).
- 3. Sistem kartını ters çevirip optik sürücü kartını sistem kartı konektöründen ayırın.
- 4. Optik sürücü kartını sistem kartı konektöründen ayırın.

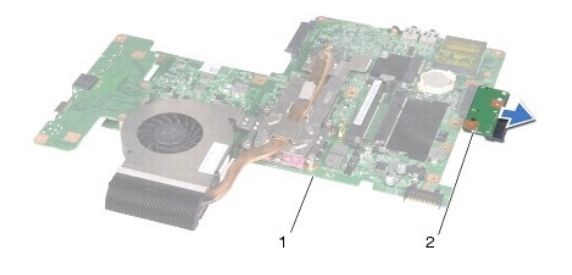

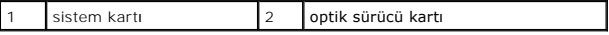

## <span id="page-39-2"></span>**Optik Sürücü Kartını Takma**

- 1. Bölümündeki yordamları izleyin. Ba[şlamadan Önce](file:///C:/data/systems/ins1750/tr/sm/before.htm#wp1438061)
- 2. Optik sürücü kartını sistem kartı konektörüne bağlayın.
- 3. Sistem kartını takın (bkz. Sistem Kartını [Yerine Takma](file:///C:/data/systems/ins1750/tr/sm/sysboard.htm#wp1042050)).

DIKKAT: Bilgisayarı **çalıştırmadan önce tüm vidaları** yerine takın ve bilgisayar**ın içine kaçmış** vida kalmadığından emin olun. I**çeride unutulan vida**<br>bilgisayara zarar verebilir.

### <span id="page-40-0"></span> **Optik Sürücü Dell™ Inspiron™ 17 Servis El Kitabı**

- [Optik Sürücüyü Çı](#page-40-1)karma
- **O** [Optik Sürücüyü Değ](#page-40-2)iştirm
- UYARI : Bilgisayarınızın içinde çalışmadan önce, bilgisayarınızla birlikte verilen güvenlik bilgilerini okuyun. Ek güvenlik en iyi uygulama bilgileri<br>için www.dell.com/regulatory\_compliance adresindeki Regulatory Complianc
- DĪKKAT: Yalnızca yetkili bir servis teknisyeni bilgisayarınızda onarım yapmalıdır. Dell™ tarafından yetkilendirilmemiş servislerden kaynaklanan<br>zararlar garantinizin kapsamında değildir.
- DIKKAT: Elektrostatik boşalımı **önlemek için, bir bilek topraklama kayış**ı kullanarak ya da boyanmamı**ş metal yüzeylere (bilgisayardaki bir**<br>**konektör gibi) sı**k sık dokunarak kendinizi topraklayın.

**DİKKAT: Sistem kartının hasar görmesini engellemek için, bilgisayar içinde çalışmadan önce ana pili çıkarın (bkz. Pili Çı[karma\)](file:///C:/data/systems/ins1750/tr/sm/removeba.htm#wp1185372).**

# <span id="page-40-1"></span>**Optik Sürücüyü Çıkarma**

- 1. Bölümündeki yordamları izleyin. Ba[şlamadan Önce](file:///C:/data/systems/ins1750/tr/sm/before.htm#wp1438061)
- 2. Pili çıkarın (bkz. Pili Cı[karma](file:///C:/data/systems/ins1750/tr/sm/removeba.htm#wp1185372)).
- 3. Optik sürücüyü bilgisayar tabanına sabitleyen vidayı çıkarın.
- 4. Plastik bir çubuk kullanarak, optik sürücüyü, optik sürücü yuvasından serbest bırakmak için çentiği itin.
- 5. Optik sürücüyü optik sürücü yuvasının dışına kaydırın.

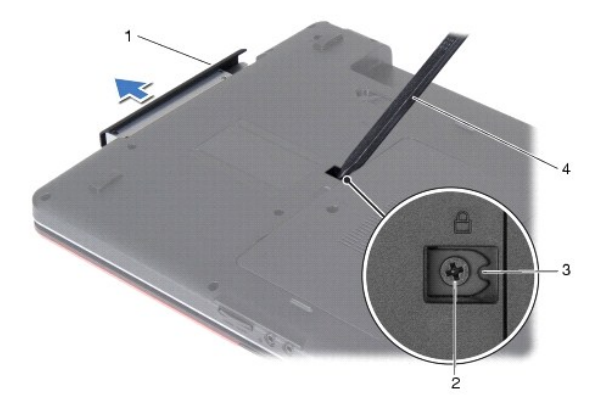

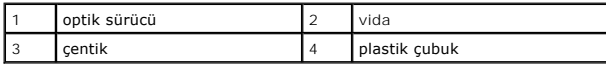

# <span id="page-40-2"></span>**Optik Sürücüyü Değiştirme**

- 1. Bölümündeki yordamları izleyin. Ba[şlamadan Önce](file:///C:/data/systems/ins1750/tr/sm/before.htm#wp1438061)
- 2. Optik sürücüyü iyice oturana kadar optik sürücü yuvasına kaydırın.
- 3. Optik sürücüyü bilgisayar tabanına sabitleyen vidayı çıkarın.

### 4. Pili çıkarın (bkz. [Pil De](file:///C:/data/systems/ins1750/tr/sm/removeba.htm#wp1185330)ğiştirme).

DIKKAT: Bilgisayar**ı çalıştırmadan önce tüm vidaları** yerine takın ve bilgisayar**ın içine kaçmış** vida kalmadığından emin olun. I**çeride unutulan vida**<br>bilgisayara zarar verebilir.

### <span id="page-42-0"></span> **Avuç içi Dayanağı Dell™ Inspiron™ 17 Servis El Kitabı**

- [Avuç İçi Dayanağı](#page-42-1)nı Çıkarma
- [Avuç İçi Dayanağı](#page-44-1)nı Yerine Takma
- UYARI : Bilgisayarınızın içinde çalışmadan önce, bilgisayarınızla birlikte verilen güvenlik bilgilerini okuyun. Ek güvenlik en iyi uygulama bilgileri<br>için www.dell.com/regulatory\_compliance adresindeki Regulatory Complianc
- DĪKKAT: Yalnızca yetkili bir servis teknisyeni bilgisayarınızda onarım yapmalıdır. Dell™ tarafından yetkilendirilmemiş servislerden kaynaklanan<br>zararlar garantinizin kapsamında değildir.
- DIKKAT: Elektrostatik boşalımı **önlemek için, bir bilek topraklama kayış**ı kullanarak ya da boyanmamı**ş metal yüzeylere (bilgisayardaki bir**<br>**konektör gibi) sı**k sık dokunarak kendinizi topraklayın.

**DİKKAT: Sistem kartının hasar görmesini engellemek için, bilgisayar içinde çalışmadan önce ana pili çıkarın (bkz. Pili Çı[karma\)](file:///C:/data/systems/ins1750/tr/sm/removeba.htm#wp1185372).**

# <span id="page-42-1"></span>**Avuç İçi Dayanağını Çıkarma**

- 1. Bölümündeki yordamları izleyin. Ba[şlamadan Önce](file:///C:/data/systems/ins1750/tr/sm/before.htm#wp1438061)
- 2. Pili çıkarın (bkz. Pili Cı[karma](file:///C:/data/systems/ins1750/tr/sm/removeba.htm#wp1185372)).
- 3. Modül kapağını çıkarın (bkz. [Modül Kapağı](file:///C:/data/systems/ins1750/tr/sm/base.htm#wp1223484)nı çıkarma).
- 4. Bellek modüllerini çıkarın (bkz. [Bellek Modüllerini Çı](file:///C:/data/systems/ins1750/tr/sm/memory.htm#wp1186694)karma).
- 5. Sabit disk sürücüsünü çıkarın (bkz. [Sabit Sürücüyü Çı](file:///C:/data/systems/ins1750/tr/sm/hdd.htm#wp1184863)karma).
- 6. Optik sürücüyü çıkarın (bkz. [Optik Sürücüyü Çı](file:///C:/data/systems/ins1750/tr/sm/optical.htm#wp1180116)karma).
- 7. Mini Kartı çıkarın (bkz. [Mini Kart](file:///C:/data/systems/ins1750/tr/sm/minicard.htm#wp1181641)ı Çıkarma).
- 8. Onbir vidayı bilgisayarın tabanından çıkarın.

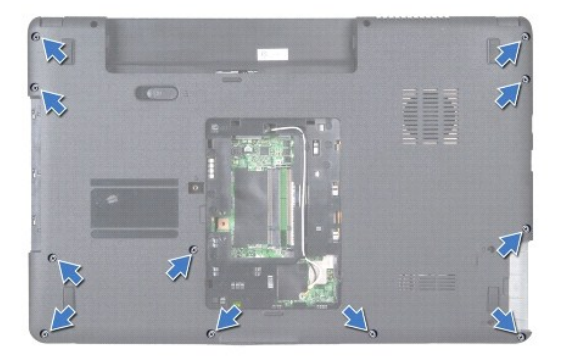

9. Mini-Kart anten kablolarının yönlendirmesini not edin ve kabloları yönlendirme kılavuzlarından çıkarın.

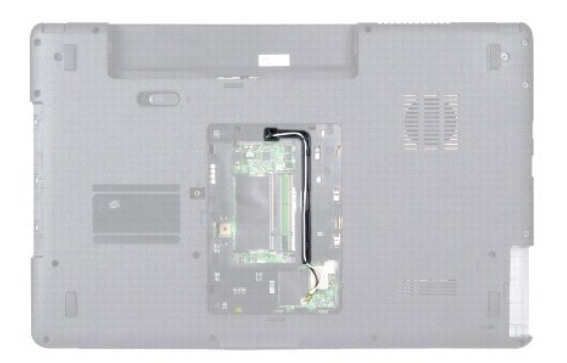

- 10. Merkez denetim kapağını çıkarın (bkz. [Merkez Denetim Kapa](file:///C:/data/systems/ins1750/tr/sm/cntrcont.htm#wp1188834)ğını Çıkarma).
- 11. Klavyeyi çıkarın (bkz. [Klavyeyi Çı](file:///C:/data/systems/ins1750/tr/sm/keyboard.htm#wp1188497)karma).
- 12. Ekran kablosunu, kamera kablosunu ve Bluetooth devre kablosunu ilgili sistem kartı konektörlerinden söküp yönlendirme kılavuzlarından çıkarın.

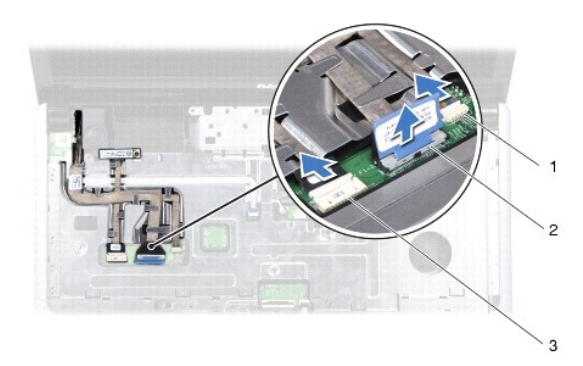

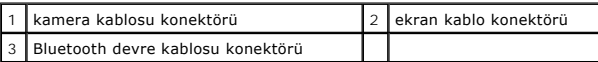

- 13. Mini-Card anten kablosu yönlendirmesini not edin ve anten kablosunu dikkatlice bilgisayardaki yuvasından çıkarın. Kabloları çekin ve avuç içi<br>dayanağından uzakta olmasını sağlayın.
- 14. Güç düğmesi kartının kablosunu ve dokunmatik yüzey kablosunu ilgili sistem kartı bağlantılarından sökün.
- 15. Avuç içi dayanağını sistem kartına sabitleyen üç vidayı sökün.

<span id="page-44-0"></span>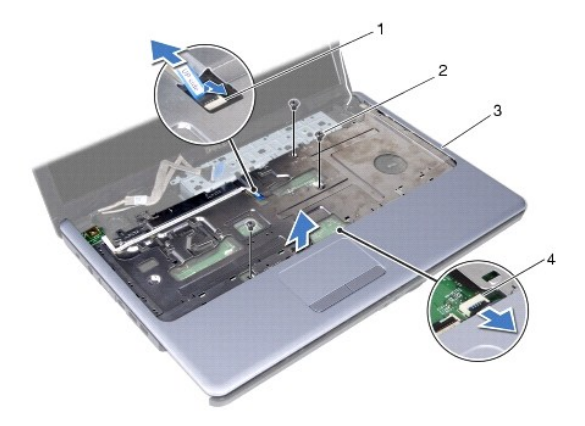

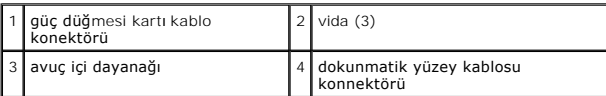

**DİKKAT: Avuç içi dayanağının zarar görmesini önlemek için avuç içi dayanağını bilgisayar tabanından dikkatle ayırın.**

- 16. Avuç içi dayanağının sağından veya solundan başlayarak ve parmaklarınızı kullanarak, avuç içi dayanağını bilgisayar tabanından ayırın.
- 17. Avuç içi dayanağını bilgisayarın tabanından kaldırın.

# <span id="page-44-1"></span>**Avuç İçi Dayanağını Yerine Takma**

- 1. Bölümündeki yordamları izleyin. Ba[şlamadan Önce](file:///C:/data/systems/ins1750/tr/sm/before.htm#wp1438061)
- 2. Bilgisayar tabanı üzerindeki avuç içi dayanağını hizalayın ve yavaşça yerine oturtun.
- 3. Avuç içi dayanağındaki üç vidayı çıkarın.
- 4. Güç düğmesi kartının kablosunu ve dokunmatik yüzey kablosunu ilgili sistem kartı konektörlerine bağlayın.
- 5. Mini Kart anten kablolarını yerleştirin ve kabloları kablo yönlendirme yuvasından geçirerek bilgisayar tabanına yönlendirin.
- 6. Ekran kablosunu, kamera kablosunu ve Bluetooth devre kablosunu ilgili sistem kartı konektörlerine takın.
- 7. Klavyeyi yerine takın (bkz. [Klavyeyi De](file:///C:/data/systems/ins1750/tr/sm/keyboard.htm#wp1199057)ğiştirme).
- 8. Merkez denetim kapağını yerine takın (bkz. [Merkez Denetim Kapa](file:///C:/data/systems/ins1750/tr/sm/cntrcont.htm#wp1185318)ğını Yerine Takma).
- 9. Bilgisayarın arka tarafındaki on bir vidayı yerine takın.
- 10. Mini-Card anten kablolarını bilgisayarın altındaki yönlendirme kılavuzlarından geçirip Mini-Card'ı yerine takın (bkz. [Mini Kart](file:///C:/data/systems/ins1750/tr/sm/minicard.htm#wp1181718)ı Değiştirme).
- 11. Bellek modüllerini yerine takın (bkz. [Bellek Modüllerini Çı](file:///C:/data/systems/ins1750/tr/sm/memory.htm#wp1181089)karma).
- 12. Modül kapağını yerine takın (bkz. Modül Kapağını [Yerine Takma\)](file:///C:/data/systems/ins1750/tr/sm/base.htm#wp1224432).
- 13. Optik sürücüyü yerine takın (bkz. [Optik Sürücüyü Değ](file:///C:/data/systems/ins1750/tr/sm/optical.htm#wp1180161)iştirme).
- 14. Sabit disk sürücüsünü yerine takın (bkz. [Sabit Sürücüyü Yerine Takma](file:///C:/data/systems/ins1750/tr/sm/hdd.htm#wp1202171)).
- 15. Pili çıkarın (bkz. [Pil De](file:///C:/data/systems/ins1750/tr/sm/removeba.htm#wp1185330)ğiştirme).

DIKKAT: Bilgisayarı **çalıştırmadan önce tüm vidaları** yerine takın ve bilgisayar**ın içine kaçmış** vida kalmadığından emin olun. I**çeride unutulan vida**<br>bilgisayara zarar verebilir.

### <span id="page-46-0"></span> **Güç Düğmesi Kartı Dell™ Inspiron™ 17 Servis El Kitabı**

- Güç Düğ[mesi Kart](#page-46-1)ını Çıkarma
- **Güç Düğmesi Kartını Yerine Tak**
- UYARI : Bilgisayarınızın içinde çalışmadan önce, bilgisayarınızla birlikte verilen güvenlik bilgilerini okuyun. Ek güvenlik en iyi uygulama bilgileri<br>için www.dell.com/regulatory\_compliance adresindeki Regulatory Complianc
- DĪKKAT: Yalnızca yetkili bir servis teknisyeni bilgisayarınızda onarım yapmalıdır. Dell™ tarafından yetkilendirilmemiş servislerden kaynaklanan<br>zararlar garantinizin kapsamında değildir.
- DIKKAT: Elektrostatik boşalımı **önlemek için, bir bilek topraklama kayış**ı kullanarak ya da boyanmamı**ş metal yüzeylere (bilgisayardaki bir**<br>**konektör gibi) sı**k sık dokunarak kendinizi topraklayın.

**DİKKAT: Sistem kartının hasar görmesini engellemek için, bilgisayar içinde çalışmadan önce ana pili çıkarın (bkz. Pili Çı[karma\)](file:///C:/data/systems/ins1750/tr/sm/removeba.htm#wp1185372).**

# <span id="page-46-1"></span>**Güç Düğmesi Kartını Çıkarma**

- 1. Bölümündeki yordamları izleyin. Ba[şlamadan Önce](file:///C:/data/systems/ins1750/tr/sm/before.htm#wp1438061)
- 2. Pili çıkarın (bkz. Pili Çı[karma](file:///C:/data/systems/ins1750/tr/sm/removeba.htm#wp1185372)).
- 3. Modül kapağını çıkarın (bkz. [Modül Kapağı](file:///C:/data/systems/ins1750/tr/sm/base.htm#wp1223484)nı çıkarma).
- 4. Bellek modüllerini çıkarın (bkz. [Bellek Modüllerini Çı](file:///C:/data/systems/ins1750/tr/sm/memory.htm#wp1186694)karma).
- 5. Sabit disk sürücüsünü çıkarın (bkz. [Sabit Sürücüyü Çı](file:///C:/data/systems/ins1750/tr/sm/hdd.htm#wp1184863)karma).
- 6. Optik sürücüyü çıkarın (bkz. [Optik Sürücüyü Çı](file:///C:/data/systems/ins1750/tr/sm/optical.htm#wp1180116)karma).
- 7. Merkez denetim kapağını çıkarın (bkz. [Merkez Denetim Kapa](file:///C:/data/systems/ins1750/tr/sm/cntrcont.htm#wp1188834)ğını Çıkarma).
- 8. Klavyeyi çıkarın (bkz. [Klavyeyi Çı](file:///C:/data/systems/ins1750/tr/sm/keyboard.htm#wp1188497)karma).
- 9. Ekran kablosunu, kamera kablosunu ve Bluetooth devre kablosunu ilgili sistem kartı konektörlerinden söküp kabloları yönlendirme kılavuzlarından çıkarın.
- 10. Güç düğmesi kart kablosunu sistem kartı konektöründen ayırmak için konektör mandalını kaldırın.

△ DİKKAT: Güç düğmesi kartı avuç içi dayanağına yapıştırılmıştır. Güç düğmesi kartını çıkarmak için güç düğmesi kartı kablosunu çekmeyin.

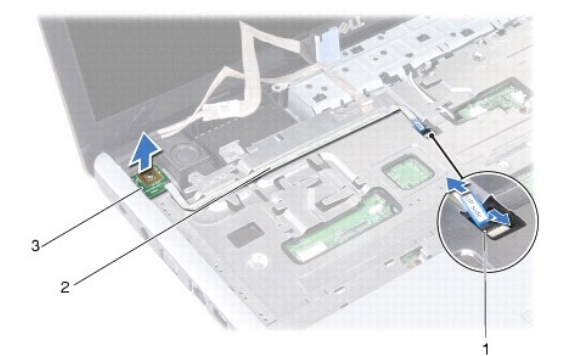

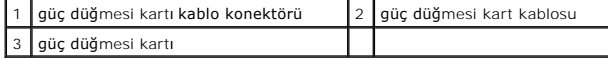

- 11. Avuç içi dayanağından kurtarmak için güç düğmesi kartını plastik bir çubuk kullanarak zorlayın.
- 12. Güç düğmesi kartını kaldırıp avuç içi dayanağından çıkarın.

# <span id="page-47-0"></span>**Güç Düğmesi Kartını Yerine Takma**

- 1. Bölümündeki yordamları izleyin. Ba[şlamadan Önce](file:///C:/data/systems/ins1750/tr/sm/before.htm#wp1438061)
- 2. Güç düğmesi kartı üzerindeki delikleri avuç içi dayanağı üzerindeki çıkıntı ile hizalayın ve yerine sokun.
- 3. Güç düğmesi kart kablosunu sistem kartı konektörüne takıp kabloyu konektöre sabitlemek için konektör mandalını aşağı doğru çekin.
- 4. Ekran kablosunu, kamera kablosunu ve Bluetooth devre kablosunu yönlendirme kılavuzlarına yerleştirin ve kabloları ilgili sistem kartı konektörlerine bağlayın.
- 5. Klavyeyi yerine takın (bkz. [Klavyeyi De](file:///C:/data/systems/ins1750/tr/sm/keyboard.htm#wp1199057)ğiştirme).
- 6. Merkez denetim kapağını yerine takın (bkz. [Merkez Denetim Kapa](file:///C:/data/systems/ins1750/tr/sm/cntrcont.htm#wp1185318)ğını Yerine Takma).
- 7. Optik sürücüyü yerine takın (bkz. [Optik Sürücüyü Değ](file:///C:/data/systems/ins1750/tr/sm/optical.htm#wp1180161)iştirme).
- 8. Sabit disk sürücüsünü yerine takın (bkz. [Sabit Sürücüyü Yerine Takma](file:///C:/data/systems/ins1750/tr/sm/hdd.htm#wp1202171)).
- 9. Bellek modüllerini yerine takın (bkz. [Bellek Modüllerini Çı](file:///C:/data/systems/ins1750/tr/sm/memory.htm#wp1181089)karma).
- 10. Modül kapağını yerine takın (bkz. Modül Kapağını [Yerine Takma\)](file:///C:/data/systems/ins1750/tr/sm/base.htm#wp1224432).
- 11. Pili çıkarın (bkz. [Pil De](file:///C:/data/systems/ins1750/tr/sm/removeba.htm#wp1185330)ğiştirme).

DIKKAT: Bilgisayar**ı çalıştırmadan önce tüm vidaları** yerine takın ve bilgisayar**ın içine kaçmış** vida kalmadığından emin olun. I**çeride unutulan vida**<br>bilgisayara zarar verebilir.

<span id="page-48-0"></span> **Pil Dell™ Inspiron™ 17 Servis El Kitabı**

## Pili Çı[karma](#page-48-1)

- **Pil Değiştirme**
- UYARI : Bilgisayarınızın içinde çalışmadan önce, bilgisayarınızla birlikte verilen güvenlik bilgilerini okuyun. Ek güvenlik en iyi uygulama bilgileri<br>için www.dell.com/regulatory\_compliance adresindeki Regulatory Complianc
- DĪKKAT: Yalnızca yetkili bir servis teknisyeni bilgisayarınızda onarım yapmalıdır. Dell™ tarafından yetkilendirilmemiş servislerden kaynaklanan<br>zararlar garantinizin kapsamında değildir.
- DIKKAT: Elektrostatik boşalımı **önlemek için, bir bilek topraklama kayış**ı kullanarak ya da boyanmamı**ş metal yüzeylere (bilgisayardaki bir**<br>**konektör gibi) sı**k sık dokunarak kendinizi topraklayın.

DIKKAT: Bilgisayarı**n zarar görmesini önlemek için, yalnız bu modeldeki Dell bilgisayar için tasarlanmış** olan pilleri kullanın. Ba**ş**ka Dell<br>**bilgisayarlar için tasarlanmış** pilleri kullanmayın.

### <span id="page-48-1"></span>**Pili Çıkarma**

- 1. Bölümündeki yordamları izleyin. Ba[şlamadan Önce](file:///C:/data/systems/ins1750/tr/sm/before.htm#wp1438061)
- 2. Bilgisayarı çevirin.
- 3. Pil serbest bırakma mandalını tık sesiyle yerine oturana kadar kaydırarak açık konuma getirin.
- 4. Pili yuvanın dışına kaydırın.

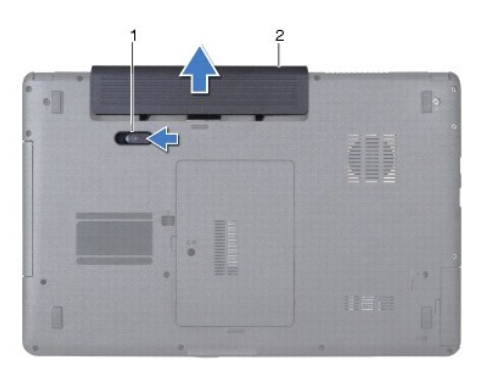

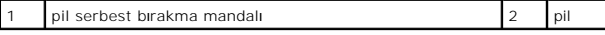

## <span id="page-48-2"></span>**Pil Değiştirme**

- 1. Bölümündeki yordamları izleyin. Ba[şlamadan Önce](file:///C:/data/systems/ins1750/tr/sm/before.htm#wp1438061)
- 2. Pili yuvaya takın ve yerine oturana kadar itin.

### <span id="page-49-0"></span> **Hoparlörler**

**Dell™ Inspiron™ 17 Servis El Kitabı**

- [Hoparlörleri Çı](#page-49-1)karma
- [Hoparlörleri Yerine Takma](#page-49-2)
- UYARI : Bilgisayarınızın içinde çalışmadan önce, bilgisayarınızla birlikte verilen güvenlik bilgilerini okuyun. Ek güvenlik en iyi uygulama bilgileri<br>için www.dell.com/regulatory\_compliance adresindeki Regulatory Complianc
- DĪKKAT: Yalnızca yetkili bir servis teknisyeni bilgisayarınızda onarım yapmalıdır. Dell™ tarafından yetkilendirilmemiş servislerden kaynaklanan<br>zararlar garantinizin kapsamında değildir.
- DIKKAT: Elektrostatik boşalımı **önlemek için, bir bilek topraklama kayış**ı kullanarak ya da boyanmamı**ş metal yüzeylere (bilgisayardaki bir**<br>**konektör gibi) sı**k sık dokunarak kendinizi topraklayın.

**DİKKAT: Sistem kartının hasar görmesini engellemek için, bilgisayar içinde çalışmadan önce ana pili çıkarın (bkz. Pili Çı[karma\)](file:///C:/data/systems/ins1750/tr/sm/removeba.htm#wp1185372).**

# <span id="page-49-1"></span>**Hoparlörleri Çıkarma**

- 1. Kısmındaki yordamları uygulayın Ba[şlamadan Önce](file:///C:/data/systems/ins1750/tr/sm/before.htm#wp1438061).
- 2. Sistem kartını çıkarın (bkz. [Sistem Kart](file:///C:/data/systems/ins1750/tr/sm/sysboard.htm#wp1037428)ını Çıkarma).
- 3. Hoparlörleri bilgisayar tabanına sabitleyen iki vidayı çıkarın.
- 4. Hoparlörleri yönlendirme kılavuzlarından çıkarın.
- 5. Hoparlörleri bilgisayarın dışına doğru kaldırın.

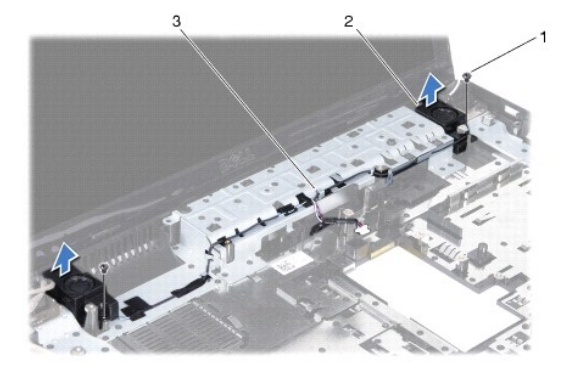

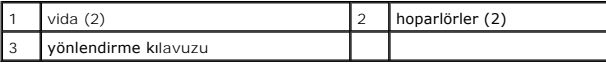

### <span id="page-49-2"></span>**Hoparlörleri Yerine Takma**

- 1. Bölümündeki yordamları izleyin. Ba[şlamadan Önce](file:///C:/data/systems/ins1750/tr/sm/before.htm#wp1438061)
- 2. Hoparlörleri bilgisayar tabanına yerleştirin.
- 3. Hoparlörleri bilgisayar tabanına sabitleyen iki vidayı takın.
- 4. Hoparlör kablolarını yönlendirme kılavuzlarından geçirin.

5. Sistem kartını takın (bkz. Sistem Kartını [Yerine Takma](file:///C:/data/systems/ins1750/tr/sm/sysboard.htm#wp1042050)).

DIKKAT: Bilgisayarı **çalıştırmadan önce tüm vidaları** yerine takın ve bilgisayar**ın içine kaçmış** vida kalmadığından emin olun. I**çeride unutulan vida**<br>bilgisayara zarar verebilir.

#### <span id="page-51-0"></span> **Sistem Kartı Dell™ Inspiron™ 17 Servis El Kitabı**

- **O** [Sistem Kart](#page-51-1)ını Cıkarma Sistem Kartını Yerine Tak
- [BIOS'a Servis Etiketini Girme](#page-53-1)
- 
- UYARI : Bilgisayarınızın içinde çalışmadan önce, bilgisayarınızla birlikte verilen güvenlik bilgilerini okuyun. Ek güvenlik en iyi uygulama bilgileri<br>için www.dell.com/regulatory\_compliance adresindeki Regulatory Complianc
- DIKKAT: Yalnızca yetkili bir servis teknisyeni bilgisayarınızda onarım yapmalıdır. Dell™ tarafından yetkilendirilmemiş servislerden kaynaklanan<br>zararlar garantinizin kapsamında değildir.
- DIKKAT: Elektrostatik boşalımı **önlemek için, bir bilek topraklama kayışı** kullanarak ya da boyanmamı**ş metal yüzeylere (bilgisayardaki bir**<br>**konektör gibi) sı**k sık dokunarak kendinizi topraklayın.
- **DİKKAT: Sistem kartının hasar görmesini engellemek için, bilgisayar içinde çalışmadan önce ana pili çıkarın (bkz. Pili Çı[karma\)](file:///C:/data/systems/ins1750/tr/sm/removeba.htm#wp1185372).**

## <span id="page-51-1"></span>**Sistem Kartını Çıkarma**

- 1. Kısmındaki yordamları uygulayın Ba[şlamadan Önce](file:///C:/data/systems/ins1750/tr/sm/before.htm#wp1438061).
- 2. Pili çıkarın (bkz. Pili Cı[karma](file:///C:/data/systems/ins1750/tr/sm/removeba.htm#wp1185372)).
- 3. Modül kapağını çıkarın (bkz. [Modül Kapağı](file:///C:/data/systems/ins1750/tr/sm/base.htm#wp1223484)nı çıkarma).
- 4. Bellek modüllerini çıkarın (bkz. [Bellek Modüllerini Çı](file:///C:/data/systems/ins1750/tr/sm/memory.htm#wp1186694)karma).
- 5. Sabit disk sürücüsünü çıkarın (bkz. [Sabit Sürücüyü Çı](file:///C:/data/systems/ins1750/tr/sm/hdd.htm#wp1184863)karma).
- 6. Optik sürücüyü çıkarın (bkz. [Optik Sürücüyü Çı](file:///C:/data/systems/ins1750/tr/sm/optical.htm#wp1180116)karma).
- 7. [Mini Kart](file:///C:/data/systems/ins1750/tr/sm/minicard.htm#wp1181641)ı çıkarın (bkz. Mini Kartı Çıkarma).
- 8. Merkez denetim kapağını çıkarın (bkz. [Merkez Denetim Kapa](file:///C:/data/systems/ins1750/tr/sm/cntrcont.htm#wp1188834)ğını Çıkarma).
- 9. Klavyeyi çıkarın (bkz. [Klavyeyi Çı](file:///C:/data/systems/ins1750/tr/sm/keyboard.htm#wp1188497)karma).
- 10. Bluetooth kartını çıkarın (bkz. [Bluetooth Kart](file:///C:/data/systems/ins1750/tr/sm/btooth.htm#wp1193342)ını Cıkarma).
- 11. Avuç içi dayanağını çıkarın (bkz. [Avuç İçi Dayanağı](file:///C:/data/systems/ins1750/tr/sm/palmrest.htm#wp1051070)nı Çıkarma).
- 12. ExpressCard okuyucu kartını çıkarın (bkz. [ExpressCard Okuyucu Kart](file:///C:/data/systems/ins1750/tr/sm/expressc.htm#wp1044398)ın Cıkartılması).
- 13. Pil uzatma kartını çıkarın (bkz. [Pil Uzatma Kart](file:///C:/data/systems/ins1750/tr/sm/batt_ext.htm#wp1044398)ının Çıkartılması).
- 14. Hoparlör kablolarını ve USB modülü kablosunu ilgili sistem kartı konektörlerinden çıkarın.
- **NOT:** Vidaların yeri bilgisayarınız tarafından desteklenen ekran bağdaştırıcısına göre değişiklik gösterebilir.
- 15. Sistem kartını bilgisayar tabanına sabitleyen üç vidayı çıkarın.

<span id="page-52-0"></span>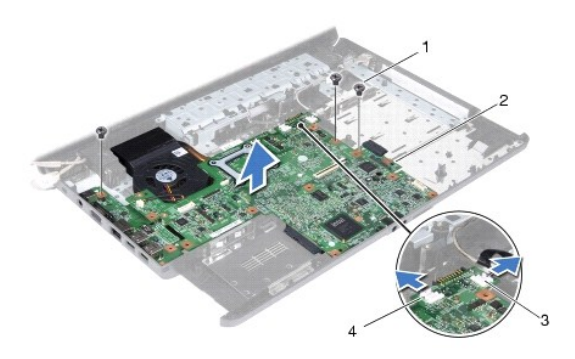

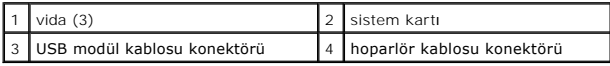

- 16. Sistem kartını kaldırarak bilgisayar tabanından çıkarın.
- 17. Sistem kartını ters çevirin.
- 18. İşlemci ısı emicisini çıkarın (bkz. *İslemci Is[ı Emicisini Çı](file:///C:/data/systems/ins1750/tr/sm/cpucool.htm#wp1119269)karma*).
- 19. İşlemci modülünü çıkarın (bkz. *İslemci Modülünü Çıkarma*).
- 20. Düğme pili çıkarın (bkz. [Düğme Pili Çı](file:///C:/data/systems/ins1750/tr/sm/coinbatt.htm#wp1187814)karma).

### <span id="page-52-1"></span>**Sistem Kartını Yerine Takma**

- 1. Bölümündeki yordamları izleyin. Ba[şlamadan Önce](file:///C:/data/systems/ins1750/tr/sm/before.htm#wp1438061)
- 2. Düğme pili yerine takın (bkz. Düğ[me Pili De](file:///C:/data/systems/ins1750/tr/sm/coinbatt.htm#wp1184175)ğiştirme).
- 3. İşlemci modülünü yerine takın (bkz. İslemci Modülünü Değiştirme).
- 4. İşlemci ısı emicisini çıkarın (bkz. *İslemci Isı Emicisini Yerine Takma*).
- 5. Sistem kartını ters çevirin.
- 6. Sistem kartındaki vida deliklerini bilgisayar tabanındaki vida delikleriyle hizalayın.
- 7. Sistem kartını bilgisayarın tabanına sabitleyen üç vidayı yerine takın.
- 8. Hoparlör kablolarını ve USB modülü kablosunu ilgili sistem kartı konektörlerine bağlayın.
- 9. Pil uzatma kartını takın (bkz. [Pil Uzatma Kart](file:///C:/data/systems/ins1750/tr/sm/batt_ext.htm#wp1048583)ının Takılması).
- 10. ExpressCard okuyucu kartını takın (bkz. [ExpressCard Okuyucu Kart](file:///C:/data/systems/ins1750/tr/sm/expressc.htm#wp1048583)ın Takılması).
- 11. Avuç içi dayanağını yerine takın (bkz. [Avuç İçi Dayanağı](file:///C:/data/systems/ins1750/tr/sm/palmrest.htm#wp1051265)nı Yerine Takma).
- 12. Bluetooth kartını yerine takın (bkz. [Bluetooth Kart](file:///C:/data/systems/ins1750/tr/sm/btooth.htm#wp1193397)ını Yerine Takma).
- 13. Klavyeyi yerine takın (bkz. [Klavyeyi De](file:///C:/data/systems/ins1750/tr/sm/keyboard.htm#wp1199057)ğiştirme).
- 14. Merkez denetim kapağını yerine takın (bkz. [Merkez Denetim Kapa](file:///C:/data/systems/ins1750/tr/sm/cntrcont.htm#wp1185318)ğını Yerine Takma).
- 15. [Mini Kart](file:///C:/data/systems/ins1750/tr/sm/minicard.htm#wp1181718)ı yerine takın (bkz. Mini Kartı Değiştirme).
- <span id="page-53-0"></span>16. Optik sürücüyü yerine takın (bkz. [Optik Sürücüyü Değ](file:///C:/data/systems/ins1750/tr/sm/optical.htm#wp1180161)iştirme).
- 17. Sabit sürücüyü yerine takın (bkz. [Sabit Sürücüyü Yerine Takma](file:///C:/data/systems/ins1750/tr/sm/hdd.htm#wp1202171)).
- 18. Bellek modüllerini yerine takın (bkz. [Bellek Modüllerini Çı](file:///C:/data/systems/ins1750/tr/sm/memory.htm#wp1181089)karma).
- 19. Modül kapağını yerine takın (bkz. Modül Kapağını [Yerine Takma\)](file:///C:/data/systems/ins1750/tr/sm/base.htm#wp1224432).
- 20. Pili yerine takın (bkz. [Pil De](file:///C:/data/systems/ins1750/tr/sm/removeba.htm#wp1185330)ğiştirme).

DIKKAT: Bilgisayarı **çalıştırmadan önce tüm vidaları** yerine takın ve bilgisayar**ın içine kaçmış** vida kalmadığından emin olun. I**çeride unutulan vida**<br>bilgisayara zarar verebilir.

21. Bilgisayarı açın.

**A NOT:** Sistem kartını yerine taktıktan sonra, yeni sistem kartının BIOS'una bilgisayarın Servis Etiketini girin.

22. Servis etiketini girin (bkz. [BIOS'a Servis Etiketini Girme](#page-53-1)).

# <span id="page-53-1"></span>**BIOS'a Servis Etiketini Girme**

- 1. AC adaptörünün prize takıldığından ve ana pilin düzgün şekilde takılı olduğundan emin olun.
- 2. Bilgisayarı açın.
- 3. Sistem kurulumu programına girmek için POST işlemi sırasında <F2> tuşuna basın.
- 4. Güvenlik sekmesine gidin ve **Servis Etiketini Belirle** alanına servis etiketini girin.

**Dell™ Inspiron™ 17 Servis El Kitabı**

**NOT:** NOT, bilgisayarınızdan daha iyi şekilde yararlanmanızı sağlayan önemli bilgiler verir.

 $\triangle$  DİKKAT: DİKKAT, donanımda olabilecek hasarları ya da veri kaybını belirtir ve bu sorunun nasıl önleneceğini anlatır.

UYARI: UYARI, meydana gelebilecek olası maddi hasar, ki**şisel yaralanma veya ölüm tehlikesi anlamı**na gelir.

**Bu belgedeki bilgiler önceden bildirilmeksizin değiştirilebilir. © 2009 Dell Inc. Tüm hakları saklıdır.**

Dell Inc.'ın yazılı izni olmadan bu materyallerin herhangi bir şekilde çoğaltılması kesinlikle yasaktır.

Bu metinde kullanılan ticari markalar: *Dell, DELL* logo, ve *Inspiron* , Dell Inc.'nin ticari markalandır; *Bluetooth*, Bluetooth SIG, Inc.'e ait olan ve Dell tarafından lisans altında<br>kullanılan tescilli markadır; *Micro* 

Bu belgede, marka ve adların **sahiplerine ya da ürünlerine atıfta bulunmak** için b**aş**ka ticari marka ve ticari adlar kullanılabilir. Dell Inc. kendine ait olanların dışındaki ticari<br>markalar ve ticari isimlerle ilgili hiç

Temmuz 2009 Rev. A00

### <span id="page-55-0"></span> **USB Modülü**

**Dell™ Inspiron™ 17 Servis El Kitabı**

- [USB Modülünü Çı](#page-55-1)karma
- [USB Modülünü Takma](#page-56-0)
- UYARI : Bilgisayarınızın içinde çalışmadan önce, bilgisayarınızla birlikte verilen güvenlik bilgilerini okuyun. Ek güvenlik en iyi uygulama bilgileri<br>için www.dell.com/regulatory\_compliance adresindeki Regulatory Complianc
- DĪKKAT: Yalnızca yetkili bir servis teknisyeni bilgisayarınızda onarım yapmalıdır. Dell™ tarafından yetkilendirilmemiş servislerden kaynaklanan<br>zararlar garantinizin kapsamında değildir.
- DIKKAT: Elektrostatik boşalımı **önlemek için, bir bilek topraklama kayış**ı kullanarak ya da boyanmamı**ş metal yüzeylere (bilgisayardaki bir**<br>**konektör gibi) sı**k sık dokunarak kendinizi topraklayın.

**DİKKAT: Sistem kartının hasar görmesini engellemek için, bilgisayar içinde çalışmadan önce ana pili çıkarın (bkz. Pili Çı[karma\)](file:///C:/data/systems/ins1750/tr/sm/removeba.htm#wp1185372).**

## <span id="page-55-1"></span>**USB Modülünü Çıkarma**

- 1. Kısmındaki yordamları uygulayın Ba[şlamadan Önce](file:///C:/data/systems/ins1750/tr/sm/before.htm#wp1438061).
- 2. Pili çıkarın (bkz. Pili Çı[karma](file:///C:/data/systems/ins1750/tr/sm/removeba.htm#wp1185372)).
- 3. Modül kapağını çıkarın (bkz. [Modül Kapağı](file:///C:/data/systems/ins1750/tr/sm/base.htm#wp1223484)nı çıkarma).
- 4. Bellek modüllerini çıkarın (bkz. [Bellek Modüllerini Çı](file:///C:/data/systems/ins1750/tr/sm/memory.htm#wp1186694)karma).
- 5. Sabit disk sürücüsünü çıkarın (bkz. [Sabit Sürücüyü Çı](file:///C:/data/systems/ins1750/tr/sm/hdd.htm#wp1184863)karma).
- 6. Optik sürücüyü çıkarın (bkz. [Optik Sürücüyü Çı](file:///C:/data/systems/ins1750/tr/sm/optical.htm#wp1180116)karma).
- 7. Merkez denetim kapağını çıkarın (bkz. [Merkez Denetim Kapa](file:///C:/data/systems/ins1750/tr/sm/cntrcont.htm#wp1188834)ğını Çıkarma).
- 8. Klavyeyi çıkarın (bkz. [Klavyeyi Çı](file:///C:/data/systems/ins1750/tr/sm/keyboard.htm#wp1188497)karma).
- 9. Avuç içi dayanağını çıkarın (bkz. [Avuç İçi Dayanağı](file:///C:/data/systems/ins1750/tr/sm/palmrest.htm#wp1051070)nı Çıkarma).
- 10. USB modülü kablolarını pil uzatma kartından ayırmak için bandı çıkarın
- 11. USB modül kablosunu sistem kartı konektöründen çıkarın.
- 12. USB modülünü bilgisayar tabanına sabitleyen vidayı çıkarın.
- 13. USB modülü kablo yönlendirmesini not edin ve USB modül kablosunu yönlendirme kılavuzundan çıkarın.

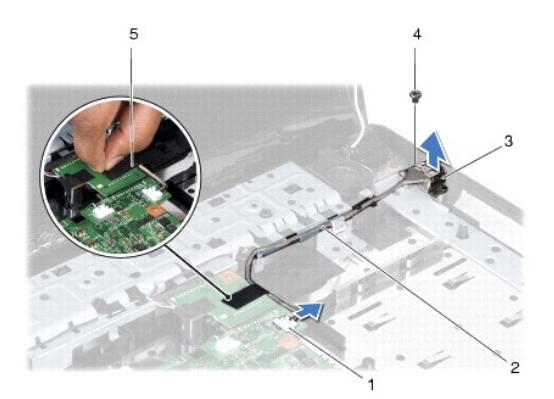

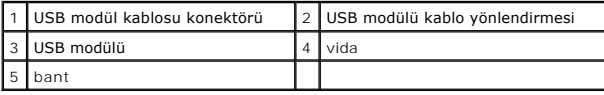

## <span id="page-56-0"></span>**USB Modülünü Takma**

- 1. Bölümündeki yordamları izleyin. Ba[şlamadan Önce](file:///C:/data/systems/ins1750/tr/sm/before.htm#wp1438061)
- 2. USB modülündeki deliği bilgisayar tabanındaki çıkıntı ile hizalayın.
- 3. USB modülünü bilgisayar tabanına sabitleyen vidayı çıkarın.
- 4. USB modül kablosunu yönlendirin ve sistem kartı konnektörüne bağlayın.
- 5. USB modülü kablolarını pil uzatma kartına sabitlemek için bandı takın.
- 6. Avuç içi dayanağını yerine takın (bkz. [Avuç İçi Dayanağı](file:///C:/data/systems/ins1750/tr/sm/palmrest.htm#wp1051265)nı Yerine Takma).
- 7. Klavyeyi yerine takın (bkz. [Klavyeyi De](file:///C:/data/systems/ins1750/tr/sm/keyboard.htm#wp1199057)ğiştirme).
- 8. Merkez denetim kapağını yerine takın (bkz. [Merkez Denetim Kapa](file:///C:/data/systems/ins1750/tr/sm/cntrcont.htm#wp1185318)ğını Yerine Takma).
- 9. Bellek modüllerini yerine takın (bkz. [Bellek Modüllerini Çı](file:///C:/data/systems/ins1750/tr/sm/memory.htm#wp1181089)karma).
- 10. Modül kapağını yerine takın (bkz. Modül Kapağını [Yerine Takma\)](file:///C:/data/systems/ins1750/tr/sm/base.htm#wp1224432).
- 11. Optik sürücüyü yerine takın (bkz. [Optik Sürücüyü Değ](file:///C:/data/systems/ins1750/tr/sm/optical.htm#wp1180161)iştirme).
- 12. Sabit disk sürücüsünü yerine takın (bkz. [Sabit Sürücüyü Yerine Takma](file:///C:/data/systems/ins1750/tr/sm/hdd.htm#wp1202171)).
- 13. Pili çıkarın (bkz. [Pil De](file:///C:/data/systems/ins1750/tr/sm/removeba.htm#wp1185330)ğiştirme).
- DIKKAT: Bilgisayar**ı çalıştırmadan önce tüm vidaları** yerine takın ve bilgisayar**ın içine kaçmış** vida kalmadığından emin olun. I**çeride unutulan vida**<br>bilgisayara zarar verebilir.